**ระบบติดตามสัตวปาแบบประหยัด Low-cost Wildlife Tracking System**

**โดย นายรัชชานนท รัตนธรรม 5410501411**

> **โครงงานวิศวกรรมคอมพิวเตอร ภาควิชาวิศวกรรมคอมพิวเตอร คณะวิศวกรรมศาสตร มหาวิทยาลัยเกษตรศาสตร**

**ตามหลักสูตร วิศวกรรมศาสตรบัณฑิต สาขาวิศวกรรมคอมพิวเตอร**

**ไดรับการพิจารณาเห็นชอบโดย**

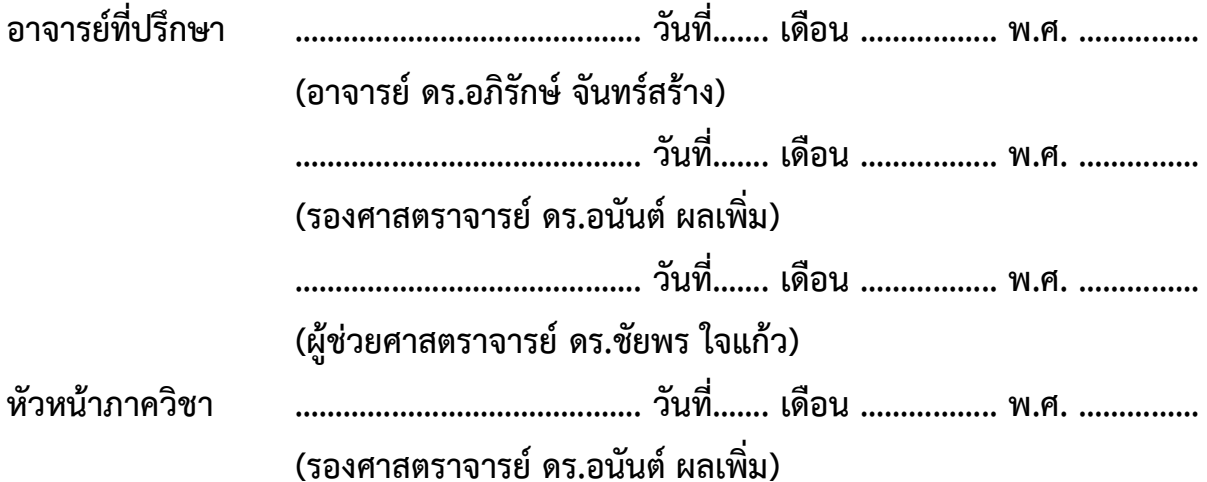

รัชชานนท์ รัตนธรรม - ปีการศึกษา 2557 ระบบติดตามสัตวปาแบบประหยัด ปริญญาตรีวิศวกรรมศาสตรบัณฑิต (สาขาวิศวกรรมคอมพิวเตอร) ภาควิชาวิศวกรรมคอมพิวเตอร คณะวิศวกรรมศาสตร มหาวิทยาลัยเกษตรศาสตร

### **บทคัดยอ**

การติดตามสัตวปาจากระยะไกลโดยระบุพิกัดของสัตวปา เปนวิธีหนึ่งที่มีความสําคัญตอการอนุรักษสัตวปาใน ปจจุบัน ระบบติดตามสัตวปาที่ใชงานอยู จะใชอุปกรณติดตามไปติดที่ตัวของสัตวปาโดยอุปกรณจะมีลักษณะ เป็นปลอกคอหรือกระเป๋าหลัง ปัญหาสำคัญของระบบติดตามสัตว์ป่าที่ใช้งานในปัจจุบันคือ ราคาต่อหน่วยของ ้อปกรณ์ติดตามมีราคาสง ทำให้ด้วยงบประมาณที่จำกัดสามารถผลิตอปกรณ์ได้จำนวนน้อย บทความนี้นำเสนอ ระบบติดตามสัตว์ป่าแบบประหยัด โดยที่ตัวอุปกรณ์มีราคาต่อหน่วยถูกลงมาก อีกทั้งยังคำนึง ถึงข้อจำกัดอื่น ๆ ของอุปกรณติดตามที่ตองคํานึกถึงอีก คือ น้ําหนัก ขนาดของอุปกรณที่เหมาะสมพอที่สัตวปาจะรับไหว และ ้แหล่งพลังงานของอุปกรณ์ที่ต้องเพียงพอต่อระยะเวลาการใช้งาน โดยตัวอุปกรณ์ที่ถูกนำไปติดที่สัตว์ป่าจะ ระบุพิกัดของสัตวปาโดยใชจีพีเอสแลวสงพิกัดของสัตวปากลับมาที่ผูติดตามจากระยะไกลโดยใชจีพีอารเอส ซึ่ง ข้อมูลจะถูกส่งมาที่เซิร์ฟเวอร์แล้วบันทึกลงฐานข้อมูล ผู้ติดตามจะสามารถเข้าไปดูพิกัดของสัตว์ป่าได้ที่เว็บไซต์ ซึ่งจะทําการดึงขอมูลจากฐานขอมูลมาแสดงผลในรูปแบบของแผนที่ อยางไรก็ตามพิกัดของสัตวปาจะไมถูกสง ้มาตลอดเวลา แต่จะถูกส่งมาเป็นระยะเพื่อประหยัดพลังงาน จากผลการทดสอบเบื้องต้นพบว่า อุปกรณ์ ้ต้นแบบสามารถส่งพิกัดกลับมาที่เซิร์ฟเวอร์ได้ถูกต้อง ในขั้นต่อไปจะปรับปรุงและพัฒนาระบบเพื่อให้สามารถ นำไปใช้งานกับสภาพแวดล้อมจริงได้

### **คําสําคัญ:**

ระบบติดตามที่ใช้จีพีเอสระบุตำแหน่ง, ระบบติดตามที่ใช้จีพีอาร์เอสในการส่งข้อมูลกลับ, ระบบติดตามสัตว์ป่า

Ratchanon Rattanatam Academic Year 2014 Low-cost Wildlife Tracking System Bachelor Degree in Computer Engineering. Department of Computer Engineering Faculty of Engineering, Kasetsart University

#### **Abstract**

Wildlife tracking is essential for the wildlife conservation. In current tracking systems, tracking devices, also known as collars or backpacks, are attached to wild animals. Due to the high cost per unit and budget limitation, an alternative system design to reduce the cost of tracking devices is presented where the additional constraints have been considered. The weight and size must be appropriate for the animal. The power supply must be sufficient for long term use. The tracking devices use GPS to get their current locations and report to the remote server by GPRS. The server is used to store the locations in the database. Subscribers can then visit the website to see locations of wild animals in the form of Google Maps. However, the locations of wild animals are not sent to the server in real-time but intermittently so that the energy consumption is reduced. Preliminary experiments show that the prototype sent locations to the remote server correctly. The next step is to improve the system for deployment in the real scenario.

#### **Keyword:**

GPS-based tracking system, GPRS tracking system, Wildlife tracking system

## **กิตติกรรมประกาศ**

การพัฒนาโครงงานในครั้งนี้ ผูพัฒนาตองพบอุปสรรคและปญหามากมายในการทํางาน ผูพัฒนา จําเปนตองศึกษาและคนหาขอมูลตางๆมากมาย ทั้งนี้ก็ไดรับความชวยเหลือจากบุคคลตางๆมากมาย ขอขอบพระคุณ อาจารย์อนันต์ ผลเพิ่ม อาจารย์ชัยพร ใจแก้ว และ อาจารย์อภิรักษ์ จันทร์สร้าง เปนอยางยิ่งที่ชวยใหคําแนะนําตางๆทั้งในเรื่องแนวคิดในการทําโครงงาน การตัดสินใจเลือกซื้ออุปกรณ และ ความรูตางๆอีกมากมาย

ขอขอบพระคุณ นายภาสกร ทิวัทฒานนท์ ที่ได้ให้คำปรึกษาและคำแนะนำในด้านฮาร์ดแวร์ ขอขอบพระคุณ นายนนท์ เขียวหวาน ที่ได้ให้ความรู้เกี่ยวกับระบบติดตามสัตว์ป่าที่ใช้งานอยู่ใน ปจจุบัน

> รัชชานนท์ รัตนธรรม ผูพัฒนา

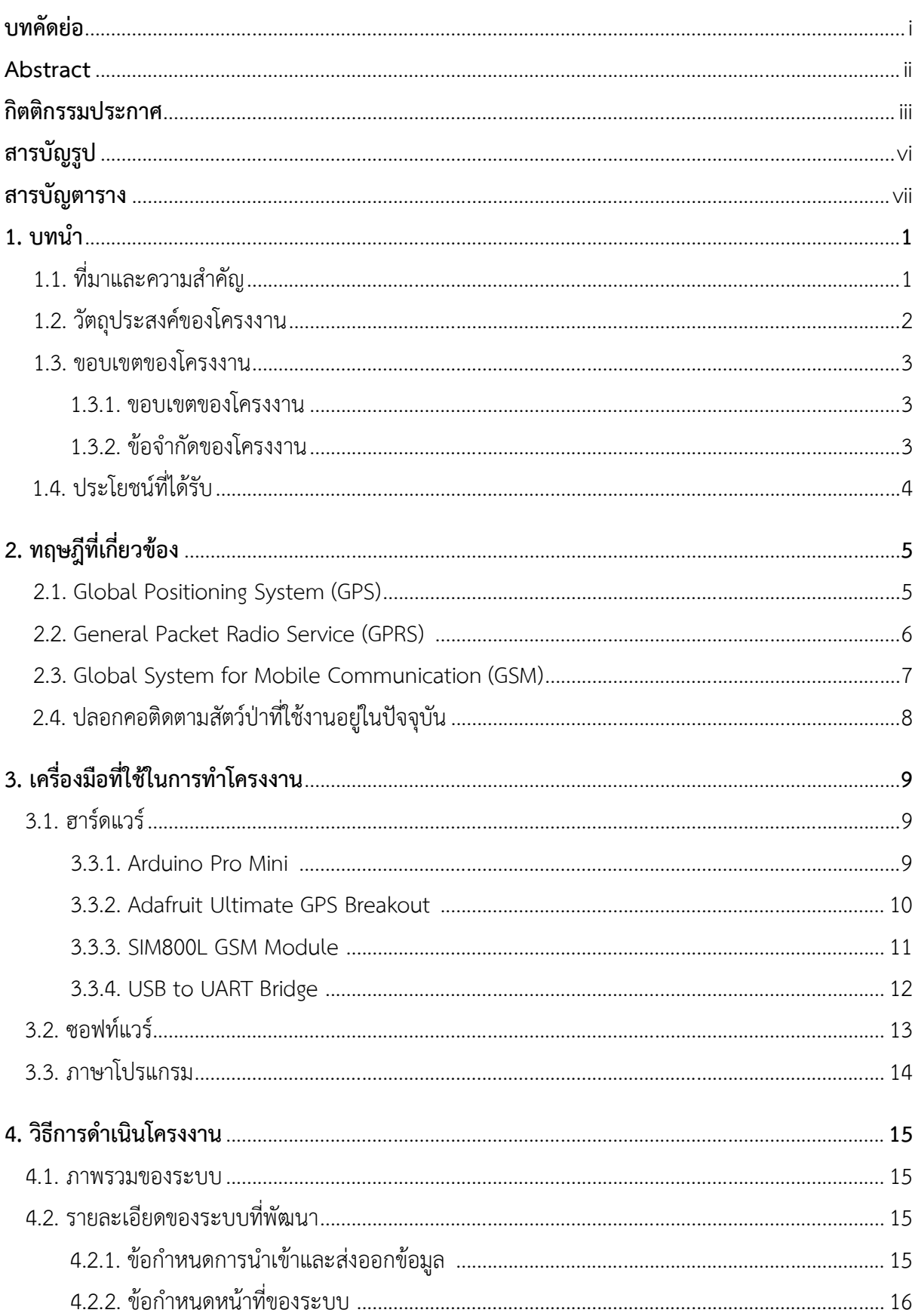

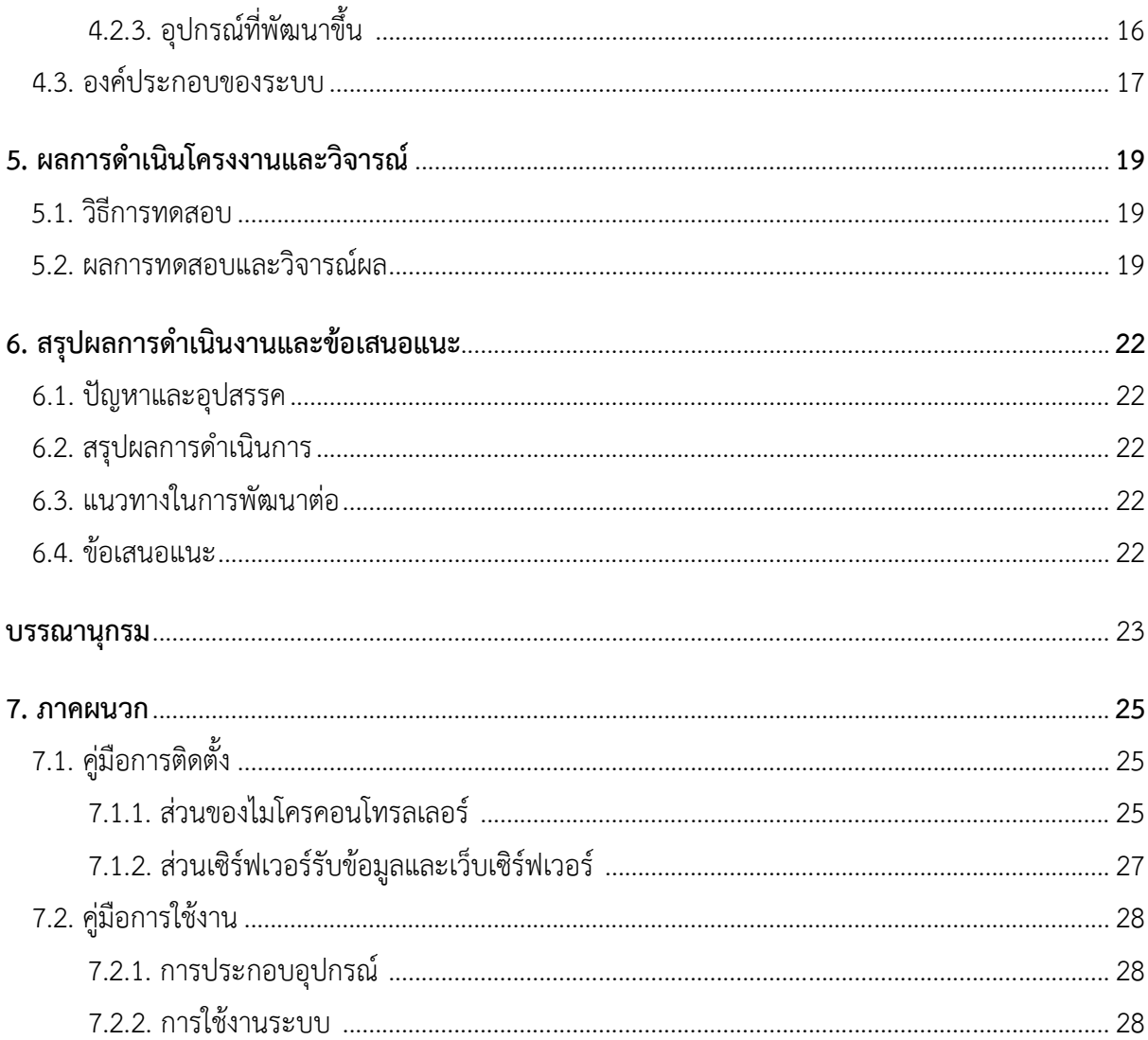

# สารบัญรูป

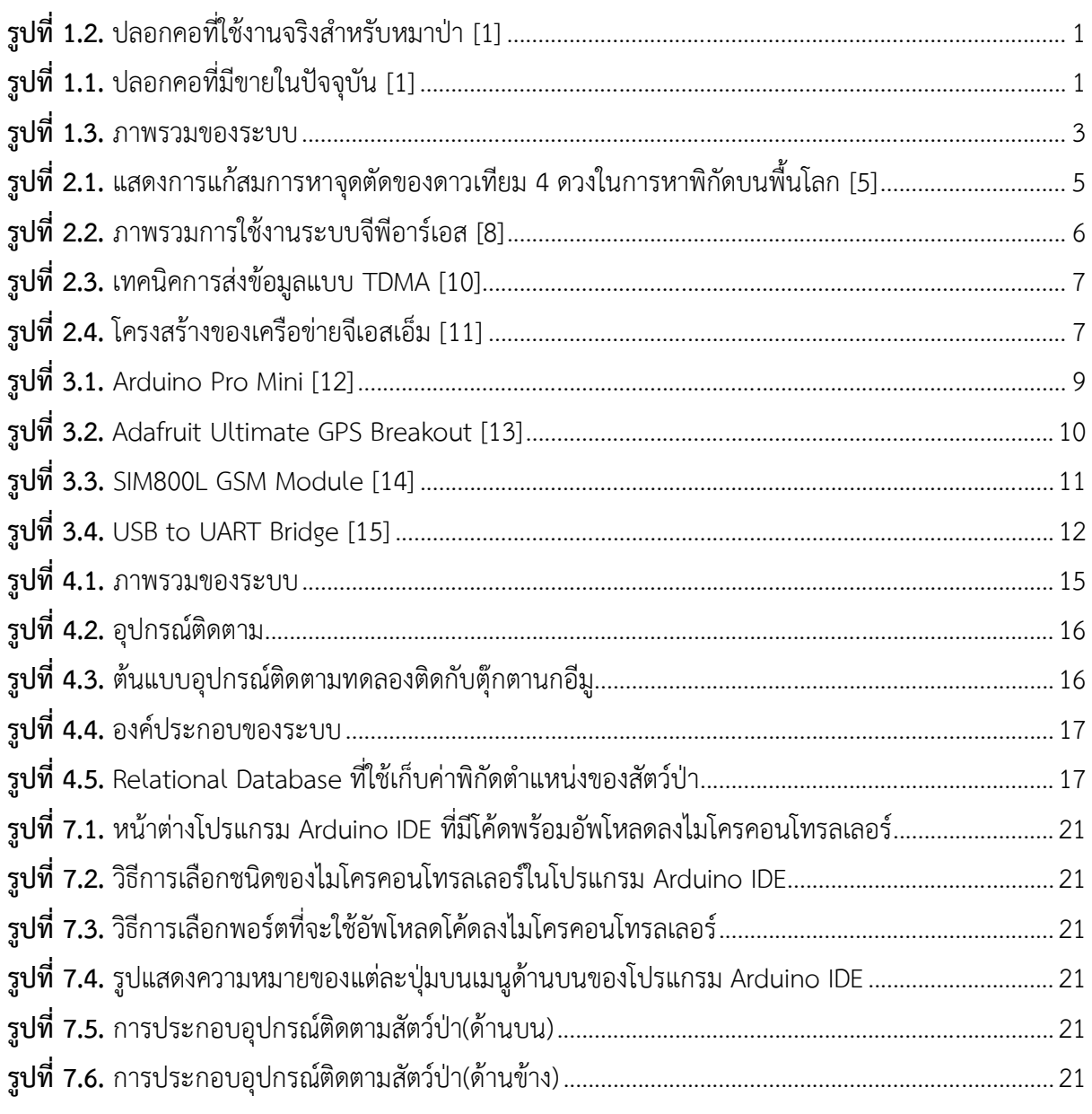

# **สารบัญตาราง**

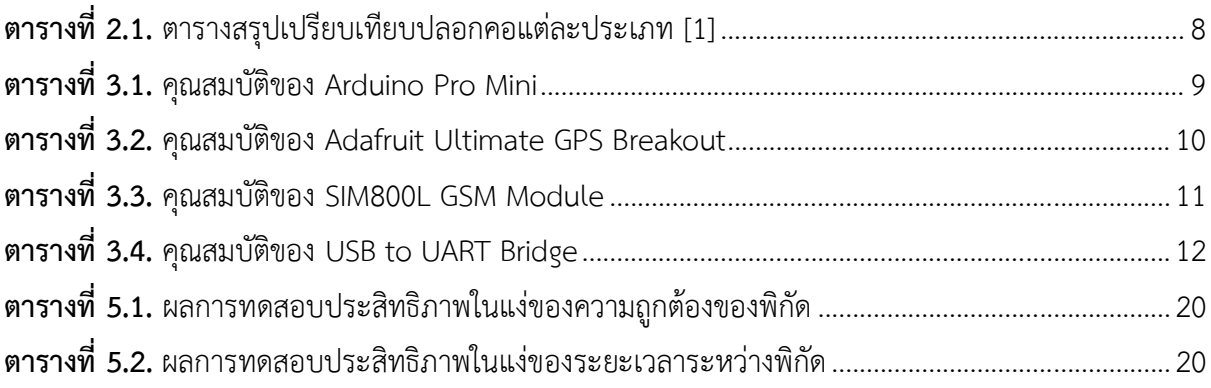

### **1. บทนํา**

## **1.1. ที่มาและความสําคัญ**

สัตวปาถือวาเปนทรัพยากรธรรมชาติอยางหนึ่งที่ควรคาแกการอนุรักษ จึงไดเกิดแนวความคิดที่วา ถ้าเราสามารถติดตามสัตว์ป่าได้จากระยะไกล ก็อาจจะได้ข้อมูลที่เป็นประโยชน์ซึ่งสามารถนำมา วิเคราะห์ต่อยอดได้ความรู้ใหม่ๆ เช่น เส้นทางการอพยพของสัตว์ป่า พฤติกรรมของสัตว์ป่าในแต่ละ ถุดูกาล การระบาดของโรคที่มาจากสัตว์ป่า การเฝ้าระวังอันตรายที่มาจากสัตว์ป่า และจำนวน ประชากรของสัตวปา เปนตน โดยที่ขอมูลเหลานี้สามารถนําไปใชในงานวิจัยเพื่อการอนุรักษสัตวปา หรือเพื่อชวยเหลือตัวมนุษยเอง

้ ระบบติดตามสัตว์ป่าในปัจจุบันก็มีการใช้งานกันอยู่แล้ว ซึ่งส่วนใหญ่ใช้วิธีการโดยการนำเอาวัตถุ ไปติดที่ตัวสัตวปา ซึ่งตัววัตถุนี้มีหลายรูปแบบแตที่ใชกันมากมีลักษณะเปนปลอกคอ (collar) ดังรูปที่ 1.1. และ 1.2. โดยที่ตัวปลอกคอนี้จะมีหน้าที่หลักคือคอยรายงานตำแหน่งที่อยู่ของสัตว์ป่ากลับมาที่ ผูติดตาม ซึ่งระบบติดตามสัตวปามีอยูหลายระบบ มีขอดีขอเสียแตกตางกันออกไปโดยปญหาหลัก ๆ ที่พบได้ทั่วไปในปัจจุบัน ได้แก่

- ปลอกคอมีราคาแพงมาก ทำให้ด้วยงบประมาณที่จำกัดจึงนำมาใช้งานได้จำนวนน้อย
- การรายงานตำแหน่งไม่แม่นยำ ซึ่งเกิดจากหลายสาเหตุ เช่น การระบุตำแหน่งมีความ ้ คลาดเคลื่อน หรือ การส่งข้อมูลกลับมาที่ผู้ติดตามผิดพลาดซึ่งอาจเกิดจากบางตำแหน่งมีสัญญาณ ขาดหายเพราะเปนพื้นที่นอกเขตสัญญาณหรือมีสิ่งรบกวนสัญญาณ
- ปลอกคอมีน้ำหนักที่ไม่เหมาะสม ส่งผลกระทบต่อการดำรงชีวิตของสัตว์ป่า
- แบตเตอรี่ไมสามารถใชงานไดตามสภาพการใชงานจริง เชน มีขนาดของแบตเตอรี่ใหญเกินไป หรือปริมาณความจุแบตเตอรี่นอยเกินไป

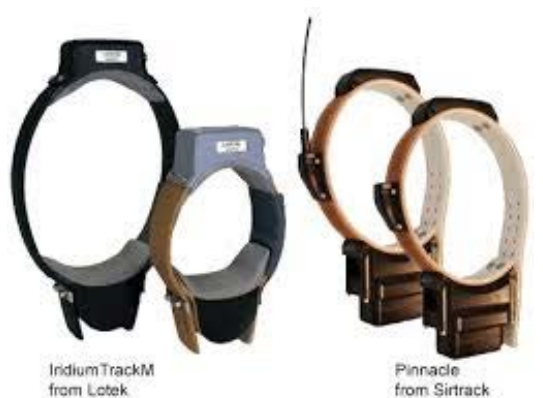

**รูปที่ 1.2.** ปลอกคอที่มีขายในปจจุบัน [1]

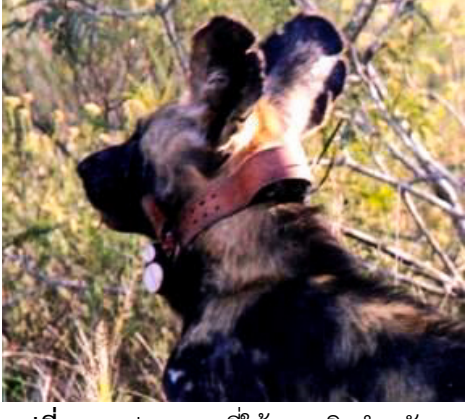

**รูปที่ 1.1.** ปลอกคอที่ใชงานจริงสําหรับ หมาปา [1]

เนื่องจากมีปญหามากมายหลายดาน ซึ่งการแกไขปญหาอยางหนึ่งอาจสงผลใหมีปญหาอื่นๆ เพิ่มขึ้นก็ได จึงจําเปนตองเลือกวิธีการแกปญหาที่เหมาะสม โดยนําปญหามาพิจารณาเพื่อเลือกวิธีการ ที่เหมาะสมที่จะทำให้เกิดประสิทธิภาพสูงที่สุด ได้ข้อสรุปว่าจะใช้วิธีการระบุตำแหน่งของสัตว์ป่าโดย ใช จีพีเอส (Global Positioning System) และใชวิธีการสงขอมูลกลับมาที่ผูติดตามแบบ ระบบจีพี อาร์เอส (General Packet Radio Service) ซึ่งทั้งหมดถูกบรรจุไว้ที่ปลอกคอแล้วนำไปติดกับตัวสัตว์ ปา โดยเหตุผลที่เลือกใชวิธีนี้ มีดังนี้

- จีพีเอสถึงแมจะสิ้นเปลืองพลังงาน แตสามารถใชงานไดทั้งเวลากลางวันและกลางคืน และจีพีเอส ยังใช้งานกันอย่างแพร่หลาย ทำให้สามารถนำค่าตำแหน่งที่หามาได้ไปประมวลผลแล้วระบุลงใน แผนที่ได้ง่ายกว่า
- จีพีอารเอสถึงแมจะมีปญหาที่สัญญาณอาจขาดหายเนื่องจากอยูภายนอกเขตสัญญาณแต คาใชจายนั้นถูกกวาการสงขอมูลแบบดาวเทียมซึ่งมักใชกันในปลอกคอทั่วไป และมีแบนดวิธที่ พอเพียงเหมาะสมกับขอมูลที่สง
- ทั้งสองเทคโนโลยีมีการใช้งานกันอย่างแพร่หลายทำให้สามารถหาซื้ออุปกรณ์ได้ง่าย และมีราคาไม่ สูงมาก ทำให้สามารถนำมาใช้งานกับการอนุรักษ์สัตว์ป่าได้ในจำนวนมาก

## **1.2. วัตถุประสงคของโครงงาน**

- 1. ลดคาใชจายตอหนวยที่ใชในการผลิตอุปกรณติดตาม ทําใหดวยงบประมาณจํากัดสามารถผลิต อุปกรณติดตาม ไดจํานวนมากขึ้น
- 2. ชวยอํานวยความสะดวกใหกับผูติดตามที่ใชงานระบบติดตามสัตวปานี้ โดยมีการแสดงผลใน รูปแบบของแผนที่

### **1.3. ขอบเขตของโครงงาน**

#### **1.3.1. ขอบเขตของโครงงาน**

ขอบเขตของโครงงานตามภาพรวมของระบบดังรูปที่ 1.3.

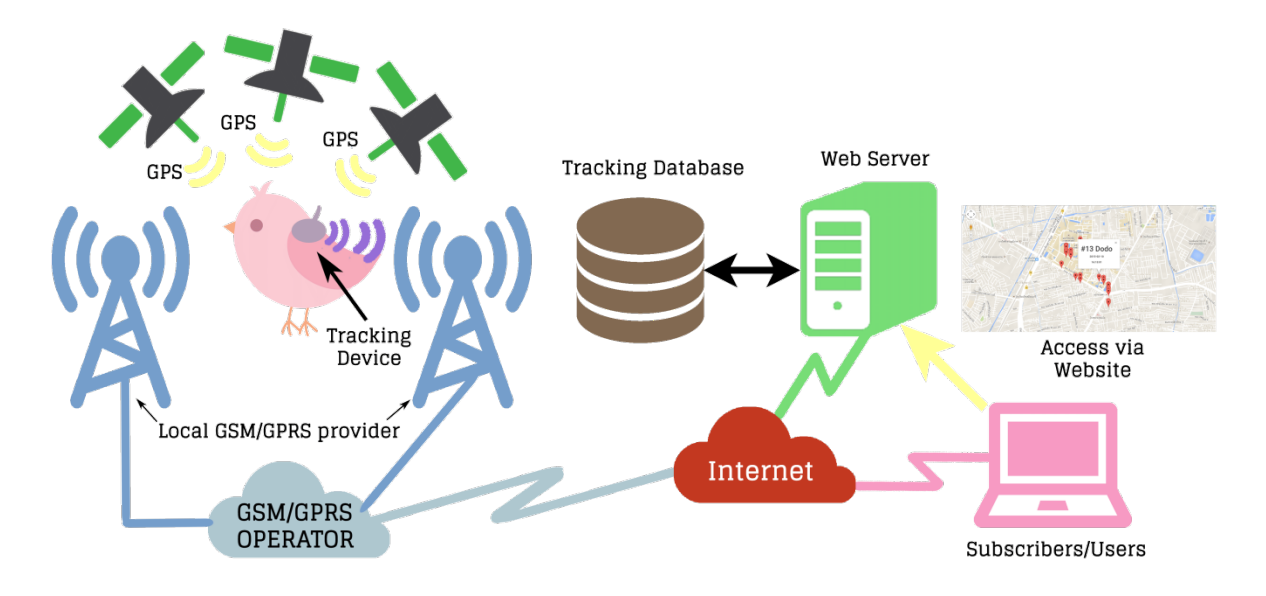

**รูปที่ 1.3.** ภาพรวมของระบบ

ออกแบบและพัฒนาในสวนตาง ๆ ดังตอไปนี้

1. อุปกรณติดตามซึ่งมีวงจรไมโครคอนโทรลเลอรควบคุมโมดูลจีพีเอส โมดูลจีพีอารเอส และ สวนที่ใชบันทึกขอมูลไวชั่วคราวกอนจะสงขอมูลออกไปเมื่อพรอม รวมถึงในสวนของแหลง พลังงานของอุปกรณติดตาม แตไมรวมในสวนที่ใชในการติดตั้งเขากับสัตวปา

2. ระบบฐานข้อมูลที่ใช้เก็บค่าตำแหน่งของสัตว์ป่า เพื่อนำมาแสดงผลในรูปแบบของแผนที่ให้ ผูติดตามไดใชงาน

3. เว็บไซตที่ใชแสดงผลแผนที่เพื่อใหผูติดตามเขามาใชงานได

### **1.3.2. ขอจํากัดของโครงงาน**

1. สามารถใชติดตามไดแคภายในประเทศไทยเทานั้น ถาเกิดสัตวปาเคลื่อนที่ออกไปนอก นอกประเทศก็จะไมสามารถติดตามได

2. ไม่สามารถส่งค่าพิกัดตำแหน่งของสัตว์ป่าได้บ่อยนัก เนื่องจากต้องประหยัดพลังงานไว้ใช้ ในการติดตามระยะยาว

3. การติดตามสัตว์ป่าอาจจะทำได้ไม่ต่อเนื่อง สาเหตุเกิดจากถ้าสัตว์ป่าออกไปนอกเขต ้สัญญาณโทรศัพท์ ก็จะไม่สามารถส่งค่าพิกัดตำแหน่งกลับมาได้

## **1.4. ประโยชนที่ไดรับ**

1. ผู้ติดตามได้รับความสะดวกในการติดตามสัตว์ป่าโดยใช้งานผ่านเว็บไซต์

2. ด้วยงบประมาณที่จำกัดจะสามารถผลิตอุปกรณ์ติดตามได้มากขึ้น ทำให้การอนุรักษ์จะทำ ไดกวางกวาเดิม

## **2. ทฤษฎีที่เกี่ยวของ**

### **2.1. Global Positioning System (GPS)**

Global Position System หรือ ระบบจีพีเอส[5] คือระบบใช้ระบุตำแหน่งบนพื้นโลก โดยใช้ ดาวเทียมเขาชวย โดยอาศัยการคํานวณพิกัดจากดาวเทียมหลาย ๆ ดวงที่โคจรอยูรอบโลก โดยจะใช ดาวเทียมขั้นต่ำ 4 ดวงเพื่อจะนำมาแก้สมการหาค่าพิกัดตำแหน่งได้ถูกต้อง ภาพแสดงการแก้สมการ หาคาพิกัดตําแหนงจากจุดตัดดังรูปที่ 2.1. ซึ่งสามารถชี้ตําแหนงไดทุกแหงบนโลกตลอด 24 ชั่วโมง ระบบจีพีเอสจะประกอบไปดวย 3 สวนหลัก ๆ คือ

1. สวนอวกาศ ประกอบดวยเครือขายดาวเทียมหลัก 3 คาย คือ อเมริกา รัสเซีย และยุโรป เครือขายดาวเทียมของอเมริกาจะใชชื่อวา NAVSTAR (Navigation Satellite Timing and Ranging GPS) เครือขายดาวเทียมของรัสเซียจะใชชื่อวา GLONASS (Global Navigation Satellite) และ เครือขายดาวเทียมของยุโรปจะใชชื่อวา Gallileo

2. สวนควบคุม ประกอบดวยสถานีภาคพื้นดินหลายสถานี ซึ่งกระจายอยูตามจุดตาง ๆ ทั่วโลก

3. ส่วนผู้ใช้งาน ผู้ใช้งานจำเป็นต้องมีอุปกรณ์ที่ใช้สำหรับรับสัญญาณจากดาวเทียม ซึ่งสัญญาณที่ได้รับ ้จะถูกอุปกรณ์นำไปประมวลผลเพื่อนำผลลัพธ์ไปใช้งานต่อไป

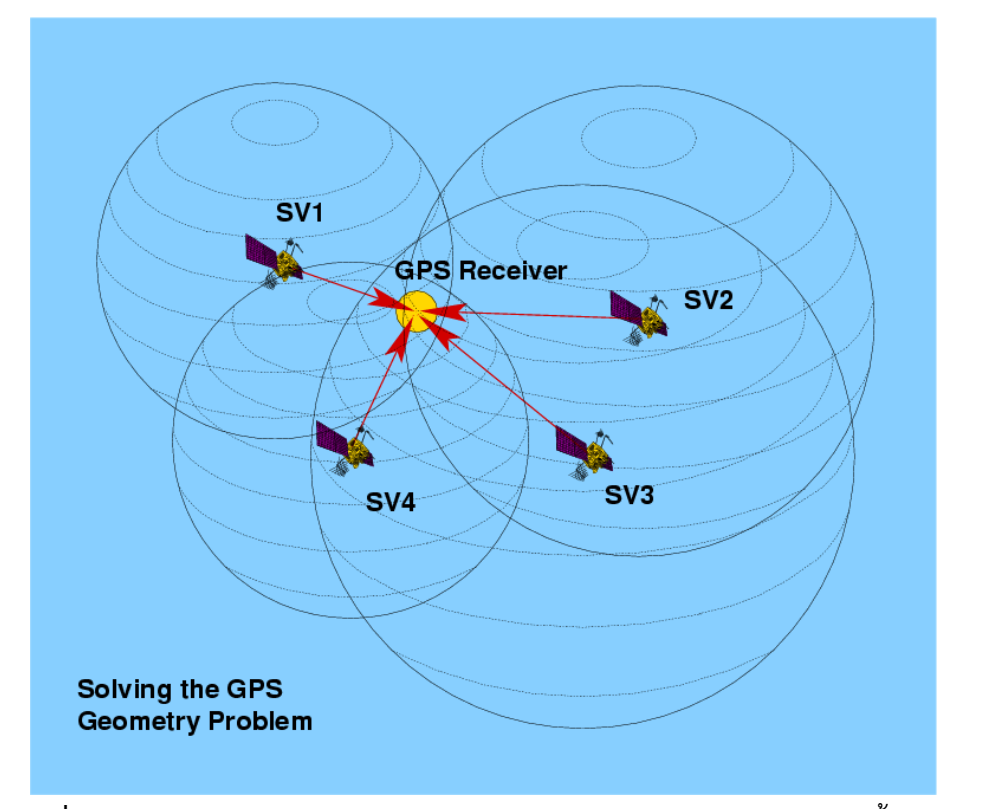

<span id="page-12-0"></span> **รูปที่ 2.1.** แสดงการแกสมการหาจุดตัดของดาวเทียม 4 ดวงในการหาพิกัดบนพื้นโลก [5]

### **2.2. General Packet Radio Service (GPRS)**

General Packet Radio Service หรือ ระบบจีพีอารเอส[8] คือระบบที่ใหบริการการสื่อสาร ไรสายแบบ Packet-Switching เพื่อเพิ่มขีดความสามารถจากที่แตเดิมระบบเครือขายจีเอสเอ็ม จะใช การสื่อสารแบบ Circuit-Switching โดยระบบจีพีอารเอสมีความสามารถที่เพิ่มเติมขึ้นมาคือ การ ใหบริการที่ไมเกี่ยวของกับเสียงการสนทนา (Non Voice Value Added Services) และประโยชนที่ เดนชัดที่สุด คือ ความเร็วในของรับสงขอมูลของระบบจีพีอารเอส โดยในทางทฤษฎีความเร็วสูงสุด ของการรับส่งข้อมูลของระบบจีพีอาร์เอส คือ 171.2 Kbps ซึ่งจำเป็นต้องใช้งาน Timeslot ของระบบ เครือขายจีเอสเอ็ม ครบทั้ง 8 Timeslots แตในทางปฏิบัติแลวความเร็วจะอยูที่ประมาณ 40 Kbps โดยความเร็วนี้ขึ้นอยูกับปริมาณผูใชงานในพื้นที่นั้น ภาพรวมของระบบจีพีอารเอสดังรูปที่ 2.2. ปจจัยการใชบริการระบบจีพีอารเอส มี 3 ขอหลัก ๆ คือ

- 1. ตองเปนผูใชบริการในเครือขายที่รองรับระบบจีพีอารเอส
- 2. เครื่องโทรศัพท์มือถือหรืออุปกรณ์ที่ใช้งานต้องรองรับระบบจีพีอาร์เอสด้วย

3. จะต้องมีการตั้งค่าต่าง ๆ ในโทรศัพท์มือถือหรืออุปกรณ์เพื่อให้พร้อมใช้งานระบบจีพีอาร์เอส ตัวอยางการใหบริการที่ระบบจีพีอารเอสมีเพิ่มเติมจากระบบเครือขายจีเอสเอ็ม

1. Short Message Service (SMS) เปนการสงขอความสั้น ๆ ผานระบบเครือขายจีเอสเอ็ม ซึ่งใน ระบบจีพีอารเอสจะสามารถสงขอความไดถึง 30 ขอความตอนาที ตางจากระบบเครือขายจีเอสเอ็มที่ สงขอความไดแค 6 ถึง 10 ขอความตอนาทีเทานั้น

2. "Always On" internet access การเชื่อมตอเครือขายอินเตอรเน็ตหรือการถายโอนขอมูลจะ ี สามารถดำเนินต่อไปได้ แม้จะมีสายติดต่อเข้ามา ทำให้การถ่ายโอนข้อมูลไม่ขาดตอน

3. Multimedia Messaging Service เปนการสงขอความที่มีการแนบเนื้อหามัลติมีเดียไปดวย ตัวอยางโพรโทคอลที่ระบบจีพีอารเอสใหบริการ

1. Internet Protocol (IP) สวนใหญใช IPv4 เนื่องจาก IPv6 ไมเปนที่นิยม

- 2. Point-to-Point Protocol (PPP)
- 3. X.25

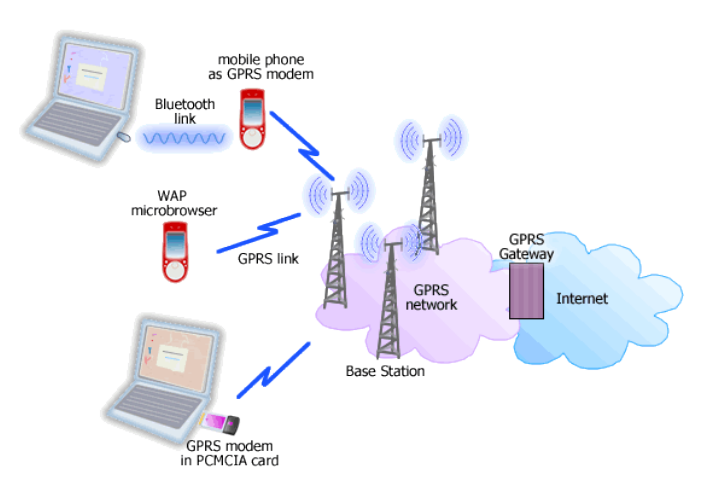

**รูปที่ 2.2.** ภาพรวมการใชงานระบบจีพีอารเอส [8]

#### **2.3. Global System for Mobile Communication (GSM)**

Global System for Mobile Communication หรือ ระบบจีเอสเอ็ม[10] คือระบบ โทรศัพทเคลื่อนที่ระบบดิจิตอลระบบหนึ่ง ซึ่งใชงานกันกวางขวางทั่วโลก โดยใชวิธีการสงขอมูลแบบ Circuit-Switching โดยใชเทคนิคการสงขอมูลแบบ TDMA (Time Division Multiple Access) ดัง รูปที่ 2.3.หรือการแบงการเขาถึงขอมูลหลาย ๆ ชุดตามชวงเวลา โดยกระบวนการคือการแปลง ้สัญญาณเสียงเป็นสัญญาณดิจิตอลและบีบอัดข้อมูลนั้นจากนั้นจึงส่งไป โดยจะทำการจอง Timeslot นั้นไว้เพื่อใช้ส่งข้อมูลซึ่งจะมีทั้งสิ้น 8 Timeslots ทำให้รองรับการใช้งานได้ 8 ผู้ใช้งานพร้อมกัน โครงสรางของระบบจีเอสเอ็มดังรูปที่ 2.4.

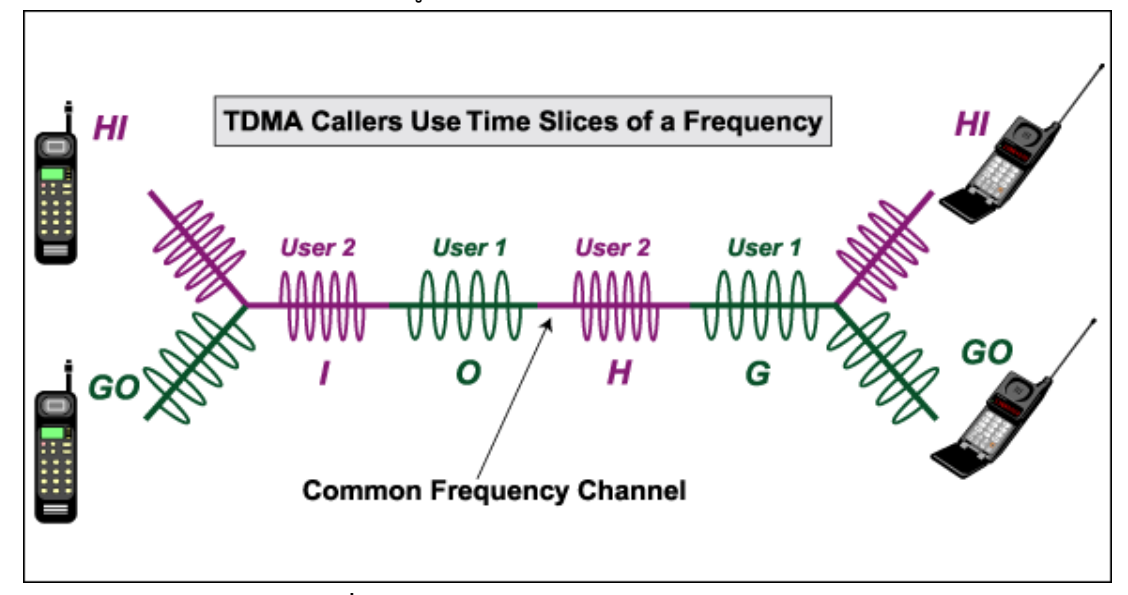

**รูปที่ 2.3.** เทคนิคการสงขอมูลแบบ TDMA [10]

<span id="page-14-0"></span>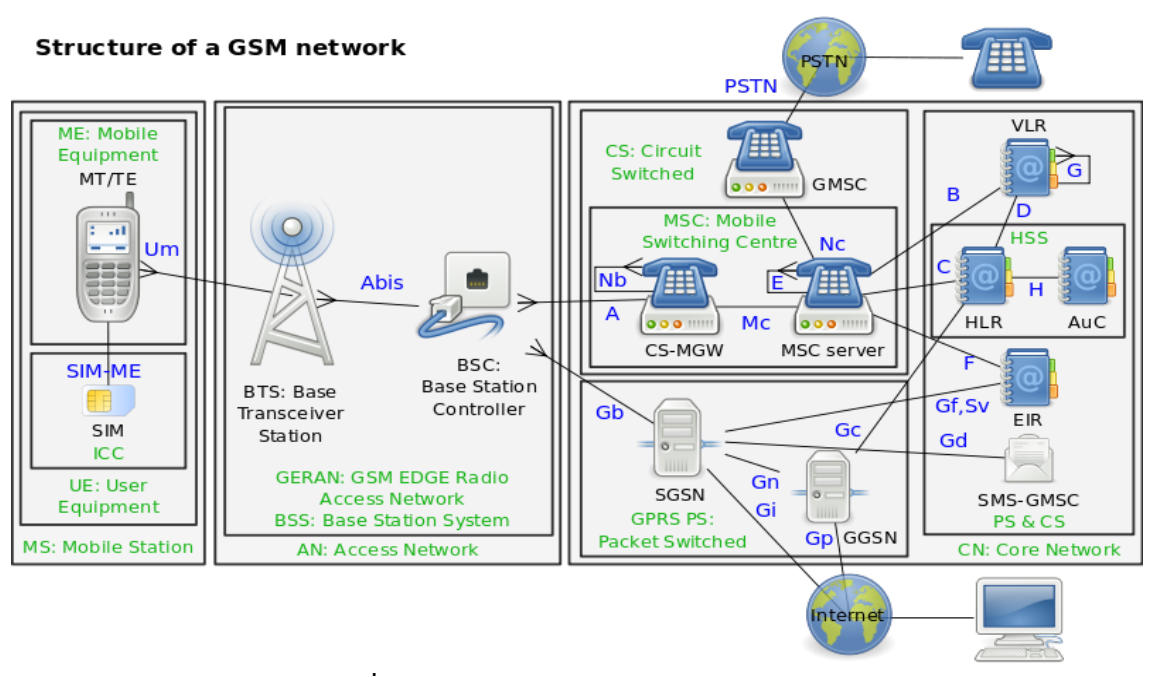

**รูปที่ รูปที่ 2.4. 2.4** โครงสรางของเครือขายจีเอสเอ็ม [11] **.** โครงสรางของเครือขายจีเอสเอ็ม [11]

# **2.4. ปลอกคอติดตามสัตวปาที่ใชงานอยูในปจจุบัน**

้อุปกรณ์ติดตามสัตว์ป่ามีอยู่ 3 ประเภทหลักๆ ได้แก่

- 1. VHF Collars
- 2. GPS / GSM Collars
- 3. GPS Satellite Collars

โดยแตละประเภทมีความแตกตางกันแสดงดังตาราง 2.1.

<span id="page-15-0"></span>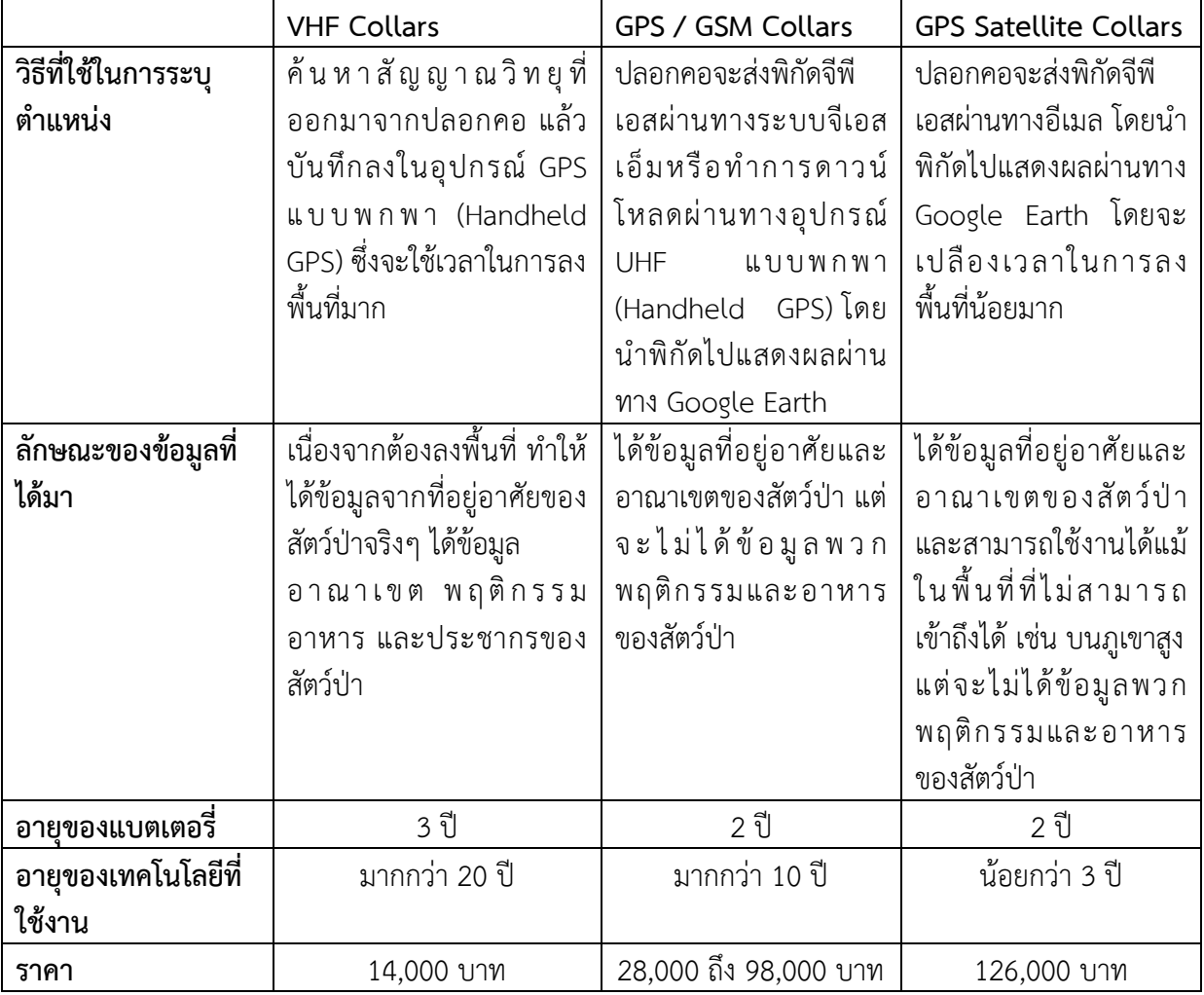

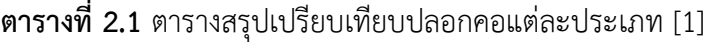

## **3. เครื่องมือที่ใชในการทําโครงงาน**

## **3.1. ฮารดแวร**

#### **3.1.1. Arduino Pro Mini**

Arduino Pro Mini เปนอุปกรณไมโครคอนโทรลเลอรของ Arduino ในโครงงานนี้ใช Arduino Pro Mini เปนคอนโทรลเลอรโมดูลซึ่งอยูในอุปกรณติดตามมีหนาที่ควบคุมโมดูลจีพี-เอส และโมดูลจีพีอารเอส Arduino Pro Mini มีคุณสมบัติดังตารางที่ 3.1. มีลักษณะดังรูปที่ 3.1.

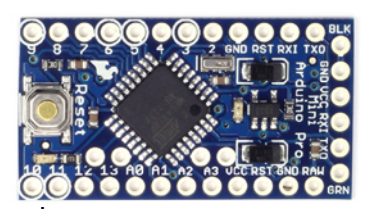

**รูปที่ 3.1.** Arduino Pro Mini [12]

<span id="page-16-0"></span>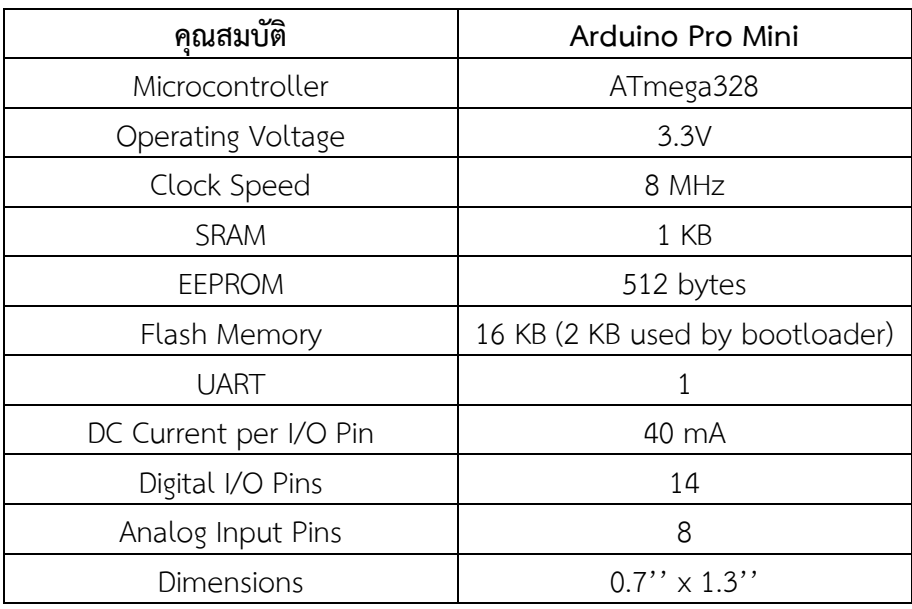

## **ตารางที่ 3.1.** คุณสมบัติของ Arduino Pro Mini

#### **3.1.2. Adafruit Ultimate GPS Breakout**

Adafruit Ultimate GPS Breakout เปนอุปกรณรับสัญญาณจีพีเอส ซึ่งมีขนาดเล็ก ใช พลังงานนอย และมีเสาอากาศแบบ patch antenna ติดมาในตัว ซึ่งสามารถตอเสาอากาศภายนอก เพิ่มไดดวย และมีหนวยความจําติดมาในตัว (built-in logging) เพื่อใชเก็บคาพิกัดไวไดดวย สําหรับ ในโครงงานนี้ใช้สำหรับเป็นโมดูลจีพีเอสซึ่งอยู่ในอุปกรณ์ติดตามทำหน้าที่หาค่าพิกัดตำแหน่งของสัตว์ ปาเพื่อสงใหคอนโทรลเลอรโมดูลตอไป มีคุณสมบัติดังตารางที่ 3.2. มีลักษณะดังรูปที่ 3.2.

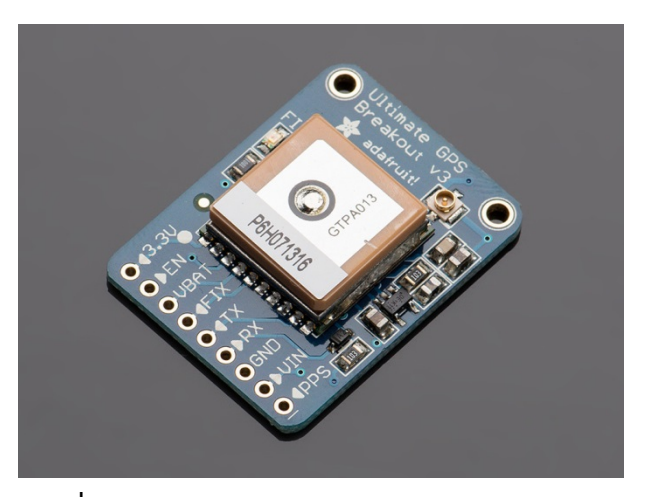

**รูปที่ 3.2.** Adafruit Ultimate GPS Breakout [13]

<span id="page-17-0"></span>

| คุณสมบัติ                | Adafruit Ultimate GPS Breakout     |  |  |  |
|--------------------------|------------------------------------|--|--|--|
| Chipset                  | MTK3339                            |  |  |  |
| Vin range                | $3.0 - 5.5$ VDC                    |  |  |  |
| Satellites               | 22 Tracking, 66 Searching          |  |  |  |
| Patch Antenna Size       | 15 mm $\times$ 15 mm $\times$ 4 mm |  |  |  |
| Update Rate              | 1 to 10 Hz                         |  |  |  |
| Position Accuracy        | < 3 meters                         |  |  |  |
| Acquisition Sensitivity  | $-145$ dBm                         |  |  |  |
| Tracking Sensitivity     | $-165$ dBm                         |  |  |  |
| Maximum Velocity         | $515 \text{ m/s}$                  |  |  |  |
| Warm/Cold Start          | 34 seconds                         |  |  |  |
| <b>Operating Current</b> | 25 mA Tracking                     |  |  |  |
|                          | 20 mA draw during navigation       |  |  |  |
| Output                   | NMEA 0183, 9600 Baud Rates         |  |  |  |
| Dimensions               | $1.35'' \times 0.25''$             |  |  |  |
| Weight                   | 8.5g                               |  |  |  |

**ตารางที่ 3.2.** คุณสมบัติของ Adafruit Ultimate GPS Breakout

#### **3.1.3. SIM800L GSM Module**

SIM800L GSM Module เปนอุปกรณรับสงสัญญาณกับระบบเครือขายจีเอสเอ็มแบบ Quad-Band ซึ่งรองรับระบบจีพีอาร์เอสด้วย โดยตัวอุปกรณ์จำเป็นต้องต่อเสาอากาศเพิ่มเติม รวมทั้ง ต้องต่อกับซิมการ์ดเพิ่มเติม การควบคุมใช้การส่ง AT Commands เข้าไป ในโครงงานนี้ใช้สำหรับ เปนโมดูลจีพีอารเอสซึ่งอยูในปลอกคอทําหนาที่สงขอมูลพิกัดตําแหนงกลับไปที่ผูติดตาม มีคุณสมบัติ ดังตารางที่ 3.3. และมีลักษณะดังรูปที่ 3.8.

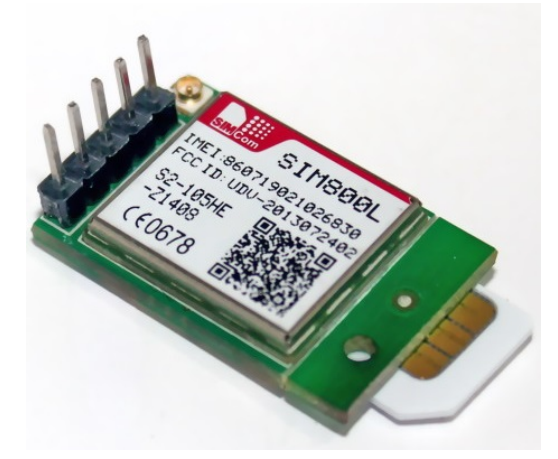

**รูปที่ 3.3**. SIM800L GSM Module [14]

<span id="page-18-0"></span>

| คุณสมบัติ                    | M10 GSM Module             |  |  |  |
|------------------------------|----------------------------|--|--|--|
| Quad-Band                    | 850/900/1800/1900 MHz      |  |  |  |
| GPRS multi-slot class        | 12/10                      |  |  |  |
| GPRS data transfer rate      | Downlink max 85.6 kbps     |  |  |  |
|                              | Uplink max 85.6 kbps       |  |  |  |
| GPRS mobile station          | Class B                    |  |  |  |
| Supply Voltage               | $3.4 - 4.4$ V              |  |  |  |
| Power Consumption            | 1.1 mA at $DRX=5$          |  |  |  |
|                              | 0.7 mA at DRX=9            |  |  |  |
| <b>External SIM</b>          | $3V/1.8$ V                 |  |  |  |
| AT Commands                  | GSM 07.07, 07.05 and other |  |  |  |
|                              | enhanced AT Commands       |  |  |  |
| <b>Operating Temperature</b> | -40 °C to +85 °C           |  |  |  |
| Antenna                      | Need external antenna      |  |  |  |
| Dimensions                   | 22 mm x 18 mm              |  |  |  |

**ตารางที่ 3.3.** คุณสมบัติของ SIM800L GSM Module

#### **3.1.4. USB to UART Bridge**

USB to UART Bridge เปนอุปกรณแปลงการเชื่อมตอระหวาง USB กับ UART ใชสําหรับ การดาวนโหลดโปรแกรมลงบน Arduino Pro Mini มีคุณสมบัติดังตารางที่ 3.4. มีลักษณะดังรูปที่ 3.4.

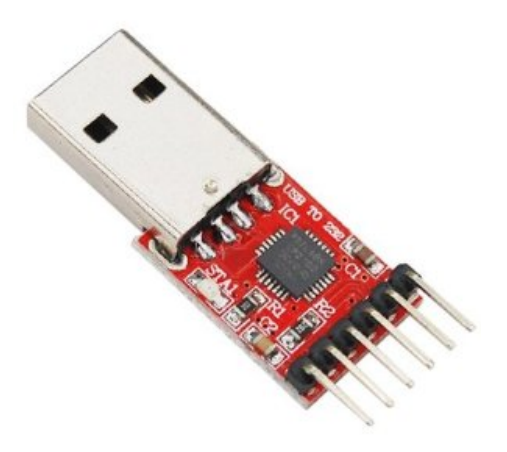

**รูปที่ 3.4.** USB to UART Bridge [15]

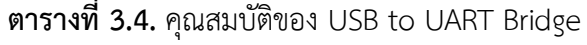

<span id="page-19-0"></span>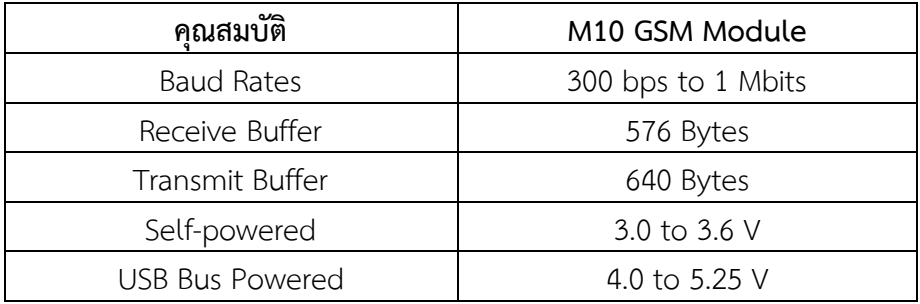

### **3.2. ซอฟทแวร**

#### **3.2.1. Arduino IDE**

Arduino IDE เปนชุดของโปรแกรมที่ประกอบดวย Compiler, Linker, Library, Debugger สําหรับเขียนโปรแกรมบน Arduino และดาวนโหลดลงบน Arduino

#### **3.2.2. Adafruit GPS Library**

Adafruit GPS Library เปน Library ที่ใชเพื่อสั่งงาน Adafruit Ultimate GPS หรือแปลง คา output ที่ไดมาจาก Adafruit Ultimate GPS ในรูปแบบของ NMEA format ใหเปนคา Latitude และ Longtitude หรือคาอื่น ๆ ที่อานไดเขาใจงายยิ่งขึ้น เชน NMEA format ตอไปนี้

\$GPRMC,194509.000,A,4042.6142,N,07400.4168,W,2.03,221.11,160412,,,A\*77 สามารถแปลงเปน เวลา 7:45 pm 9 วินาที และคูพิกัด Latitude Longitude คือ +40 42.6142' และ -74 00.4168' ตามลําดับ

#### **3.2.3. MySQL**

MySQLเปนระบบจัดการฐานขอมูลเชิงสัมพันธ (Relational Database Management System) โดยใชภาษา SQL ซึ่งเปนซอฟทแวรที่เปนโอเพนซอรส ใชเพื่อการทํา Tracking Database เพื่อใชเก็บคาพิกัดตําแหนงที่สงมาจากอุปกรณติดตาม

#### **3.2.4. Laravel**

Laravel เปน PHP framework ที่ใชสําหรับเขียนเว็บไซตแสดงผลใหผูติดตามสัตวปาเขามา ดูตําแหนงของสัตวปาที่แสดงผลในรูปแบบของแผนที่ซึ่งในที่นี้ใช Google Maps

#### **3.2.5. Google Maps**

Google Maps เป็นบริการแผนที่ของ Google ซึ่งในโครงงานนี้ใช้ในการแสดงผลตำแหน่ง ของสัตวปาในแผนที่บนเว็บไซต โดยทางเว็บไซตจะดึงแผนที่จาก Google Maps มาแสดงผลโดยใช Google API ในการดึงแผนที่มา

#### **3.2.6. ATCommand**

เปนชุดคําสั่งที่เปนมาตรฐาน ใชในการควบคุม modem ซึ่งในโครงงานนี้ใชในการควบคุม GSM/GPRS Module เพื่อสงพิกัดของสัตวปากลับมาที่เซิรฟเวอร ตัวอยางคําสั่ง เชน

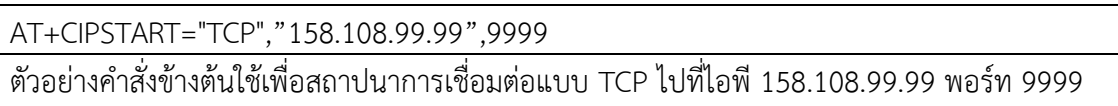

## **3.3. ภาษาโปรแกรม**

- **3.3.1. ภาษา C และ C++** ใชเขียนโปรแกรมบน Arduino
- **3.3.2. PHP** ใชสําหรับเขียนเว็บไซตแสดงผล
- **3.3.3. SQL** ใชสําหรับการคิวรีฐานขอมูล

## **4. วิธีการดําเนินโครงงาน**

### **4.1. ภาพรวมของระบบ**

้อุปกรณ์ติดตามจะถูกนำไปติดไว้ที่ตัวสัตว์ป่า เมื่ออุปกรณ์สามารถระบุตำแหน่งของตัวเอง ้ผ่านจีพีเอสได้ ก็จะทำการส่งค่าพิกัดตำแหน่งของตัวเองกลับไปที่เซิร์ฟเวอร์ผ่านจีพีอาร์เอส จากนั้น เพื่อเซิร์ฟเวอร์ได้รับค่าพิกัดตำแหน่งกลับมาแล้วก็จะทำการบันทึกค่าพิกัดตำแหน่งนั้นลงฐานข้อมูล โดยที่ผูติดตามสามารถเขาไปติดตามดูตําแหนงของสัตวปาไดผานทางเว็บไซต ดังรูปที่ 4.1

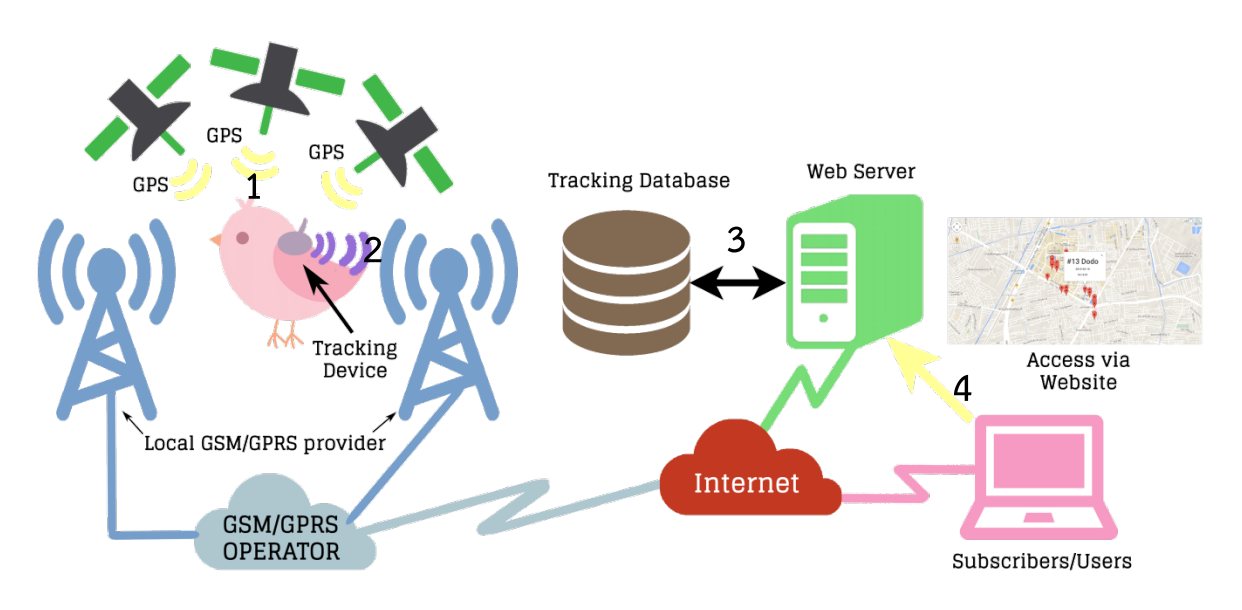

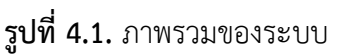

## ขั้นตอนการทำงาน:

หมายเลข 1 อุปกรณ์ติดตามทำการประมวลผลค่าพิกัดตำแหน่งของตนเองโดยใช้จีพีเอส หมายเลข 2 อุปกรณ์ติดตามส่งพิกัดตำแหน่งที่ประมวลผลมาได้ไปเว็บเซิร์ฟเวอร์โดยใช้จีพีอาร์เอส หมายเลข 3 เว็บเซิรฟเวอรบันทึกพิกัดของสัตวปาลงฐานขอมูล หมายเลข 4 ผู้ติดตามสามารถเข้าไปดูพิกัดของสัตว์ป่าได้ที่เว็บเซิร์ฟเวอร์ผ่านทางเว็บไซต์

## **4.2. รายละเอียดของระบบที่พัฒนา**

## **4.2.1. ขอกําหนดการนําเขาและสงออกขอมูล**

- ขอมูลนําเขา คือ พิกัดตําแหนงและไอดีของสัตวปาที่สงมาจากอุปกรณติดตาม
- ขอมูลสงออก คือ แผนที่แสดงผลพิกัดตําแหนงของสัตวปา

### **4.2.2. ขอกําหนดหนาที่ของระบบ**

- ระบบสามารถสงพิกัดตําแหนงของสัตวปากลับมาที่เซิรฟเวอร
- ระบบสามารถแสดงผลพิกัดตำแหน่งของสัตว์ป่าในรูปแบบของแผนที่ให้ผู้ใช้งานได้ผ่านทาง เว็บไซตแสดงผล

## **4.2.3. อุปกรณที่พัฒนาขึ้น**

อุปกรณติดตามดังรูปที่ 4.2. และ ลักษณะการติดตั้งเขากับสัตวปาดังรูปที่ 4.3.

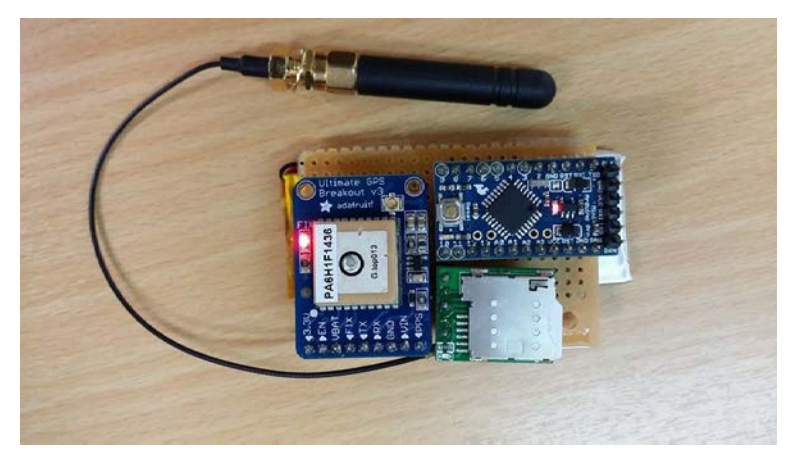

**รูปที่ 4.2.** อุปกรณติดตาม

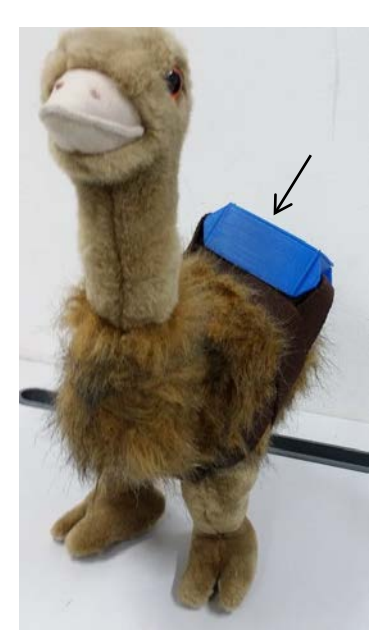

**รูปที่ 4.3.** ตนแบบอุปกรณติดตามทดลองติดกับตุกตานกอีมู

### **4.3. องคประกอบของระบบ**

จีพีเอสโมดูลจะประมวลผลและสงคาพิกัดตําแหนงไปที่ไมโครคอนโทรลเลอรในมาตราฐาน ของ NMEA จากนั้นไมโครคอนโทรลเลอรจะทําการสงพิกัดตําแหนงนั้นไปที่จีเอสเอ็มโมดูล จีเอสเอ็ม โมดูลก็จะสงพิกัดตําแหนงไปที่เซิรฟเวอรโดยใชจีพีอารเอส โดยที่เซิรฟเวอรจะมีโปรแกรมรอรับพิกัดที่ ้ส่งมาและทำการบันทึกลงฐานข้อมูล เมื่อผู้ติดตามต้องการดูค่าพิกัดตำแหน่งของสัตว์ป่าสามารถเข้าไป ดูไดที่เว็บไซตแสดงผลแผนที่ เซิรฟเวอรจะทําการดึงขอมูลจากฐานขอมูลและใชเอพีไอในการแสดงผล คาพิกัดนั้นในรูปแบบของแผนที่ของกูเกิ้ล ดังรูปที่ 4.4**.**

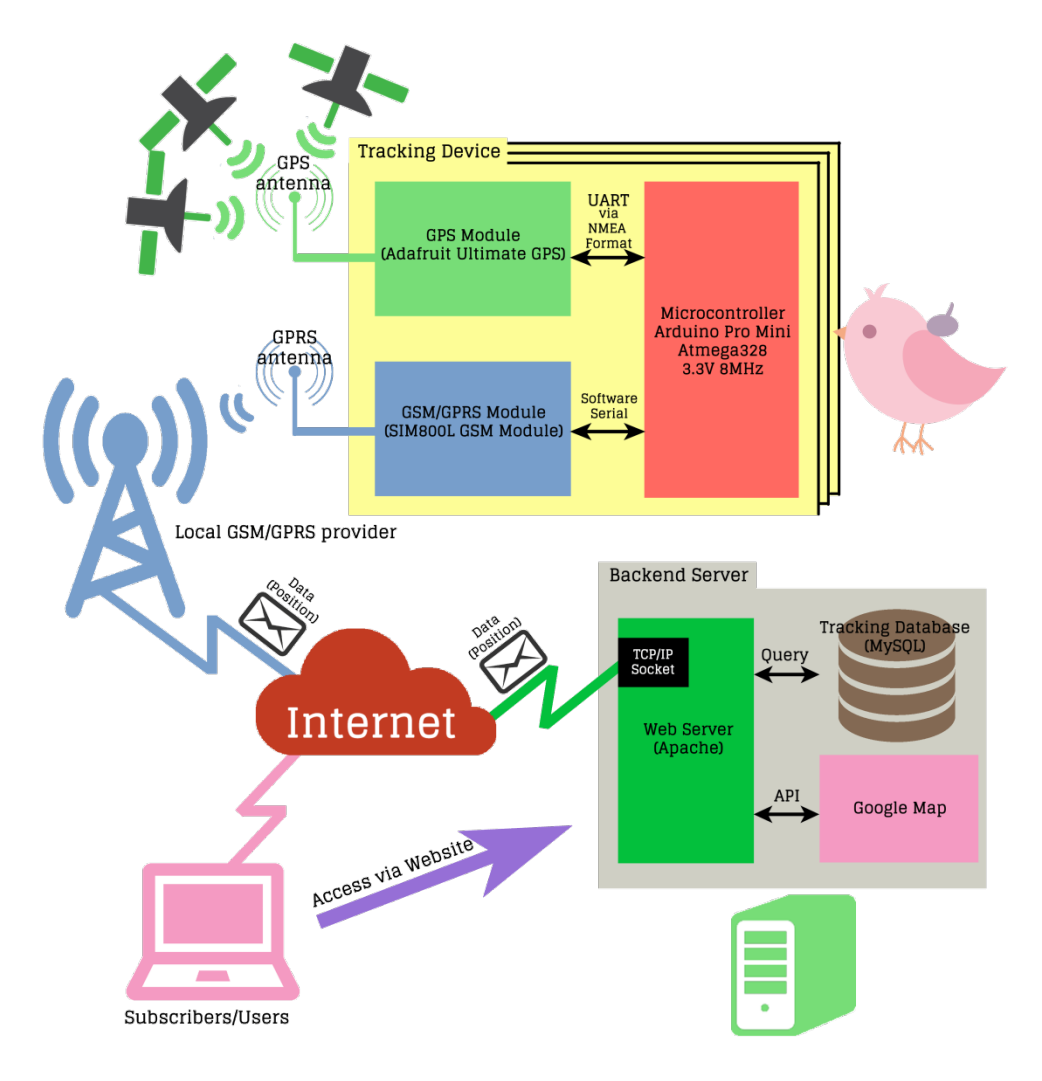

**รูปที่ 4.4**. องคประกอบของระบบ

### ระบบประกอบดวย 2 สวน คือ

### **4.3.1. อุปกรณติดตาม**

อุปกรณติดตามจะประกอบดวย 3 โมดูลคือ จีพีเอสโมดูล จีพีอารเอสโมดูล และ ไมโครคอนโทรลเลอร โดยเมื่อจีพีเอสโมดูลจะรับสัญญาณจีพีเอสผานทางเสาอากาศ แลวทําการ ประมวลผลสงขอมูลพิกัดตําแหนงไปใหไมโครคอนโทรลเลอร จากนั้นไมโครคอนโทรลเลอรสงขอมูล พิกัดตำแหน่งไปที่จีพีอาร์เอสโมดูล เพื่อให้จีพีอาร์เอสโมดูลส่งข้อมูลพิกัดตำแหน่งผ่านทางเสาอากาศ กลับมาที่เซิรฟเวอร

### **4.3.2 เซิรฟเวอรรับขอมูลและแสดงผล**

เซิรฟเวอรรับขอมูลและแสดงผลจะประกอบดวยสวนที่ใชรับขอมูลซึ่งทําหนาที่เปนทีซีพี เซิร์ฟเวอร์คอยรอรับค่าพิกัดตำแหน่งที่ส่งมา เมื่อได้รับค่าพิกัดตำแหน่งก็จะทำการบันทึกลงฐานข้อมูล มายเอสคิวแอลดังรูปที่ 4.5. อีกสวนหนึ่งคือ สวนเซิรฟเวอรแสดงผลใชอะแพชี เว็บเซิรฟเวอร โดย เว็บไซตจะแสดงผลผานทางแผนที่ของกูเกิ้ล

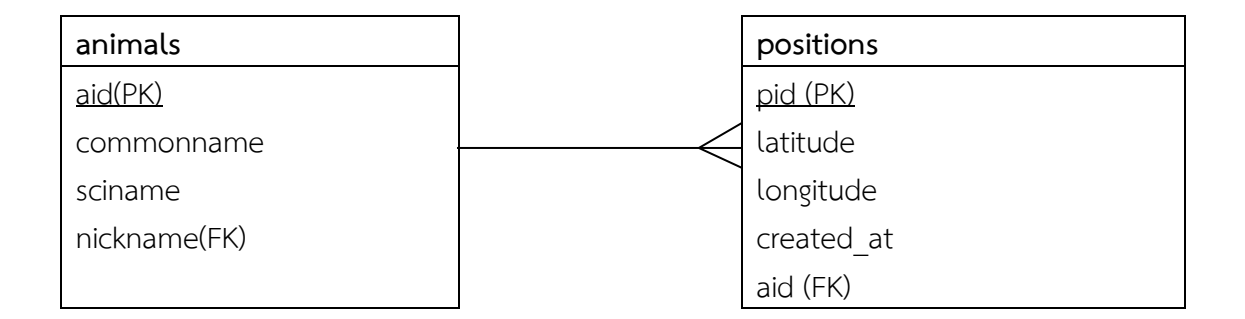

**รูปที่ 4.5.** Relational Database ที่ใชเก็บคาพิกัดตําแหนงของสัตวปา

## **5. ผลการดําเนินโครงงานและวิจารณ**

เพื่อวัดประสิทธิภาพของระบบแบงออกเปนวิธีการทดสอบและผลการทดสอบ

## **5.1. วิธีการทดสอบ**

5.1.1 ทดสอบประสิทธิภาพในการส่งพิกัดตำแหน่งกลับมาที่เซิร์ฟเวอร์ในแง่ของความถูกต้องของพิกัด ตำแหน่งโดยทำการทดสอบโดยนำอุปกรณ์ติดตามใส่ไว้ในกระเป๋าสะพายแล้วผู้พัฒนาสะพายไว้บน หลัง แลวทดสอบในหลายสถานการณดังตอไปนี้

ี สถานการณ์ที่ 1 นั่งรถโดยสารประจำทางจากด้านหน้าเซียร์รังสิตไปที่สี่แยกเกษตร แล้วเดินเข้าซอย พหลโยธิน 34 ไปที่พลอยจีนอพาร์ทเม้นท์

สถานการณที่ 2 เดินออกจากมหาวิทยาลัยเกษตรศาสตรไปขึ้นรถแท็กซี่ที่บริเวณประตูงามวงศวาน 3 มหาวิทยาลัยเกษตรศาสตร จากนั้นนั่งรถแท็กซี่ไปออกที่ประตูวิภาวดี มหาวิทยาลัยเกษตรศาสตร ไป ที่เมเจอรรัช-โยธิน จากนั้นเดินมาขึ้นรถโดยสารประจําทางหนาเมเจอรรัชโยธินเพื่อกลับไปที่แยก เกษตร

สถานการณที่ 3 เดินจากซอยพหลโยธิน 34 ไปที่ประตูพหลโยธิน มหาวิทยาลัยเกษตรศาสตร จากนั้น นั่งรถมอเตอรไซครับจางไปที่ตึกภาควิชาวิศวกรรมคอมพิวเตอร มหาวิทยาลัยเกษตรศาสตร สถานการณที่ 4 นั่งรถโดยสารประจําทางจากแยกเกษตรไปที่รถไฟฟาบีทีเอสสถานีหมอชิต จากนั้น นั่งรถไฟฟาบีทีเอสจากสถานีหมอชิตไปที่สถานีอนุสาวรียชัยสมรภูมิ แลวนั่งรถตูประจําทางไปที่ มหาวิทยาลัยบูรพา จังหวัดชลบุรี

5.1.2 ทดสอบประสิทธิภาพในการสงพิกัดตําแหนงกลับมาที่เซิรฟเวอรในแงของระยะเวลาระหวางการ ้ส่งพิกัดตำแหน่งแต่ละพิกัด โดยในซอฟแวร์ที่อุปกรณ์ติดตามตั้งค่าไว้ที่ 20 วินาที

5.1.3 จากสถานการณที่ 4 จะเอาผลลัพธคาพิกัดตําแหนงไปเปรียบเทียบกับคาที่ไดจาก Asus Fonepad 7

## **5.2. ผลการทดสอบและวิจารณผล**

5.2.1 ผลการทดสอบประสิทธิภาพในการส่งพิกัดตำแหน่งกลับมาที่เซิร์ฟเวอร์ในแง่ของความถูกต้อง ของพิกัดตําแหนง ดังตารางที่ 5.1.

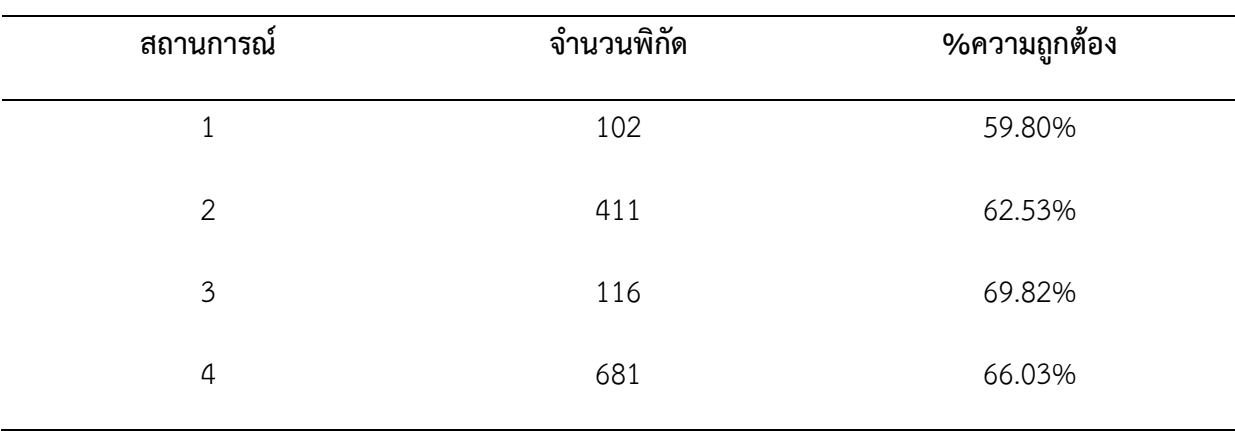

<span id="page-27-0"></span>**ตารางที่ 5.1.** ผลการทดสอบประสิทธิภาพในแงของความถูกตองของพิกัด

ิจากผลการทดสอบในตารางที่ 5.1. พบว่า ระบบยังมีความผิดพลาดค่อนข้างมาก ซึ่งสาเหตุ ้ น่าจะเกิดจากการโมดูลจีพีเอสที่ประมวลผลค่าพิกัดตำแหน่งมาผิดพลาดหรือรับสัญญาณได้ไม่ดีพอซึ่ง การรับสัญญาณไดไมดีนาจะเกิดจากการเขาไปในที่ที่มีตัวกั้นสัญญาณ เชน หลังคา

5.2.2 ทดสอบประสิทธิภาพในการสงพิกัดตําแหนงกลับมาที่เซิรฟเวอรในแงของระยะเวลาระหวางการ สงพิกัดตําแหนงแตละพิกัด ดังตารางที่ 5.2.

<span id="page-27-1"></span>**ตารางที่ 5.2.** ผลการทดสอบประสิทธิภาพในแงของระยะเวลาระหวางพิกัด

| สถานการณ์ | ระยะเวลาที่ใช้ | ค่าเฉลี่ยระยะเวลาระหว่างพิกัด | ส่วนเบี่ยงเบนมาตรฐานระยะเวลา |  |
|-----------|----------------|-------------------------------|------------------------------|--|
|           | (นาที)         | (วินาที)                      | ระหว่างพิกัด                 |  |
| 1         | 49             | 29.22                         | 16.95                        |  |
| 2         | 196            | 28.68                         | 15.77                        |  |
| 3         | 69             | 36.14                         | 37.88                        |  |
| 4         | 287            | 25.32                         | 18.30                        |  |
|           |                |                               |                              |  |

จากผลการทดสอบในตารางที่ 5.2. พบวา คาเฉลี่ยและสวนเบี่ยงเบนมาตรฐานของระยะเวลา ระหวางพิกัดไดคาออกมาคอนขางใกลเคียงกับที่ไดตั้งคาไวในซอฟแวร (20 วินาที) ระยะเวลาที่เกินมา น่าจะมีสาเหตุมาจากบางจุดที่รับสัญญาณจีพีเอสได้ช้าหรือรับไม่ได้ หรืออาจเกิดจากจีพี-อาร์เอสที่ส่ง พิกัดกลับไปไมสําเร็จหรือลาชา

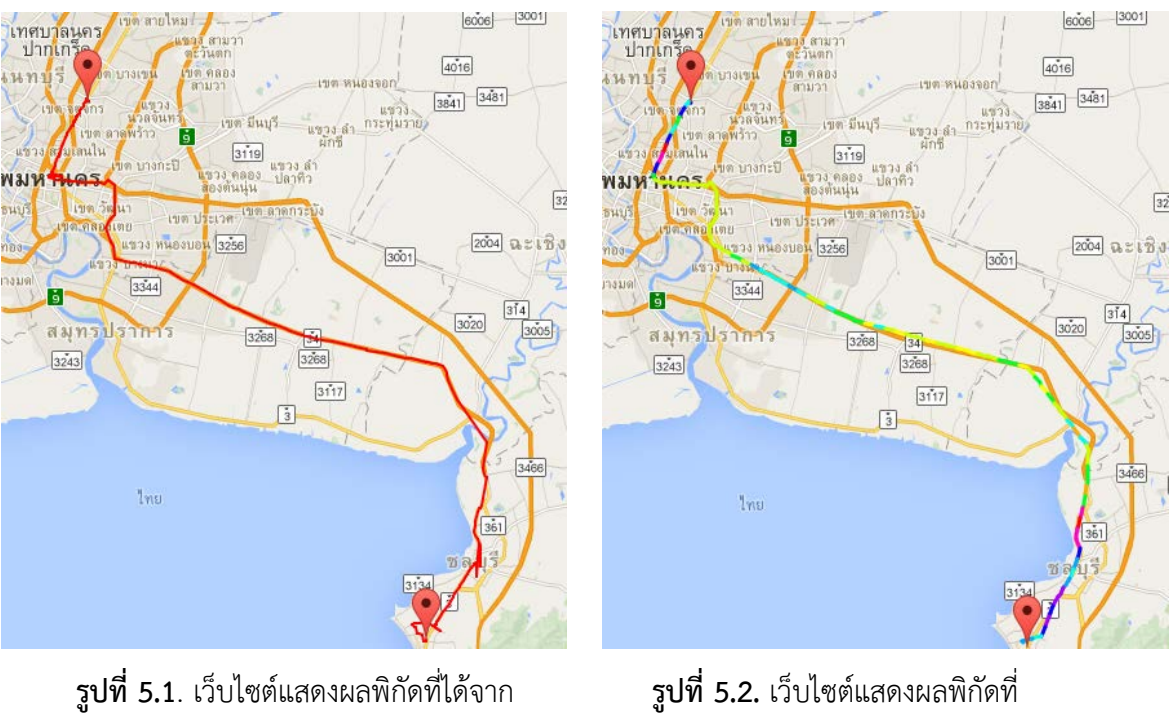

.2.3 ผลการทดสอบโดยใชคาพิกัดตําแหนงที่ไดจาก Asus Fonepad 7 โดยใชแอพพลิเคชั่น GeoTracker เปรียบเทียบกับระบบที่ไดพัฒนาขึ้น ในสถานการณที่ 4 ดังรูปที่ 5 และ 6

ระบบที่พัฒนาขึ้น ไดจาก Asus Fonepad 7

จากภาพดานบนพบวาระบบที่พัฒนาขึ้นสามารถใชงานไดและไดผลลัพธใกลเคียงกับการใช งานจีพีเอสที่ไดจากแท็บเล็ต(Asus Fonepad 7)

5.2.4 น้ําหนักของปลอกคอ พบวาน้ําหนักของปลอกคอไมควรจะมีคาเกิน 5% ของน้ําหนัก ตัวสัตว์ [17] จึงจะไม่ส่งผลกระทบต่อการดำเนินชีวิตของสัตว์ป่า โดยน้ำหนักของอุปกรณ์ติดตามของ ้ ระบบที่พัฒนาขึ้นที่อยู่ที่ประมาณ 52 กรัม โดยถ้าปลอกคอมีน้ำหนัก 500 กรัม(มีหลายแบบ น้ำหนักก็ ้ แตกต่างกัน) เมื่อนำมารวมกับอุปกรณ์ติดตามจะได้น้ำหนักสุทธิ 552 กรัม ดังนั้นจึงสามารถนำไป ทดลองติดกับสัตวที่น้ําหนักตัวไมนอยกวา 11.04 กิโลกรัม เชน มา

5.2.5 ราคาของปลอกคอแบบจีพีเอส/จีเอสเอ็ม ขอมูลจากเว็บไซต [1][16] และจากการ สอบถามผูรู พบวาปลอกคอ(ทั้งตัวปลอกคอที่ติดกับตัวสัตวปาและอุปกรณติดตามรวมกัน) มีราคา ตั้งแต 160,000 ถึง 530,000 บาทตอชิ้น แตราคาของอุปกรณติดตามของระบบที่พัฒนาขึ้นนี้มีราคา อยูที่ 2,890 บาทตอชิ้น ทั้งนี้ราคานี้เปนราคารวมของโมดูลจีพีเอส โมดูลจีพีอารเอส ไมโครคอนโทรลเลอร์ และแบตเตอรี่ แต่ไม่รวมราคาของปลอกคอที่ใช้ติดกับตัวสัตว์ป่า

## **6. สรุปผลการดําเนินงานและขอเสนอแนะ**

## **6.1. ปญหาและอุปสรรค**

- โครงงานจำเป็นต้องใช้อุปกรณ์หลายชนิดมาใช้งานร่วมกันประกอบกับข้อจำกัดที่ต้องคำนึงถึงอีก หลายๆอยางทําใหใชเวลาในการพิจารณาเลือกซื้ออุปกรณมาก
- การทดสอบอุปกรณตองไปทดลองใชงานกลางแจงเทานั้น ทําใหมีเวลาทดสอบจํากัด

## **6.2. สรุปผลการดําเนินการ**

โครงงานระบบติดตามสัตวปาแบบประหยัดสามารถทํางานไดจริง โดยสามารถสงพิกัด ตําแหนงที่ใชจีพีเอสระบุตําแหนงกลับมาที่เซิรฟเวอรโดยใชจีพีอารเอส และมีการแสดงผลในรูปแบบ ของแผนที่ แตอาจจะยังไมสามารถนําไปใชในสภาพแวดลอมจริงได เนื่องจากยังมีขอจํากัดอีกหลาย อยาง เชน ความทนทานของอุปกรณ ขนาดของอุปกรณที่ใหญเกินไป

## **6.3. แนวทางในการพัฒนาตอ**

โครงงานนี้สามารถนําไปพัฒนาตอใหใหอุปกรณติดตามมีราคาตอหนวยถูกลง สงคาพิกัด ตำแหน่งกลับมาได้ถูกต้องมากขึ้น มีน้ำหนักเบาขึ้น และประหยัดพลังงานมากขึ้นทำให้สามารถใช้งาน ได้นานขึ้น และมีความทนทานสามารถนำไปใช้งานจริงได้

## **6.4. ขอเสนอแนะ**

- หมั่นตรวจสอบสคริปตรับขอมูลที่เซิรฟเวอรวามีอะไรแปลกปลอมเขามาหรือไม เพราะระบบยัง ไมไดมีการระบุตัวตนขอมูลที่สงเขามา
- ตรวจสอบซิมการ์ดและเสาอากาศของโมดูลจีพีอาร์เอสว่าเสียบแน่นแล้วหรือยัง ก่อนนำไปใช้งาน
- หมั่นตรวจสอบยอดเงินและจำนวนวันที่คงเหลือในซิมการ์ดว่ายังใช้งานได้หรือไม่ ก่อนนำไปใช้ งาน

#### **บรรณานุกรม**

[1] Michelle Swemmer. 2557. GPS and VHF tracking Collars used for Wildlife Monitoring. [ออนไลน]. เขาถึงไดที่ : http://wildlifeact.com/blog/gps-and-vhf-trackingcollars-used-for-wildlife-monitoring/ (วันที่สืบคน 10 กันยายน 2557)

[2] Research Institute Aberdeen. 2544. Tracking Animal with GPS. [ออนไลน].

เขาถึงไดที่ http://nrac.wvu.edu/classes/resm575/readings/gps\_abstract\_2001.pdf (วันที่สืบคน 10 กันยายน 2557)

[3] Andrew Markham. 2551. On a Wildlife Tracking and Telemetry System:A Wireless Network Approach. [ออนไลน]. เขาถึงไดที่

https://www.cs.ox.ac.uk/files/2112/ThesisSubmitv2.pdf (วันที่สืบค้น 10 กันยายน 2557) [4] ความรูทั่วไปเกี่ยวกับ GPS [ออนไลน]. เขาถึงไดที่

http://www.global5thailand.com/thai/gps.htm (วันที่สืบคน 23 พฤศจิกายน 2557)

[5] Dr. Carlo Kopp. 2551. GPS Aided Guided Munitions – Part I-V. [ออนไลน]. เขาถึงไดที่

http://www.ausairpower.net/TE-GPS-Guided-Weps.html (วันที่สืบคน 23 พฤศจิกายน 2557)

[6] สาขาวิทยาการคอมพิวเตอร มหาวิทยาลัยราชภัฎสวนสุนันทา. 2550. GPS&GPRS. [ออนไลน].

เขาถึงไดที่ http://www.cs.ssru.ac.th/s51122201196/clubpc.com.html

(วันที่สืบคน 23 พฤศจิกายน 2557)

[7] Wikipedia. 2557. General Packet Radio Service. [ออนไลน]. เขาถึงไดที่

http://en.wikipedia.org/wiki/General\_Packet\_Radio\_Service

(วันที่สืบคน 23 พฤศจิกายน 2557)

[8] Internet Access Guide : GPRS. [ออนไลน]. เขาถึงไดที่

http://www.conniq.com/InternetAccess\_GPRS.htm (วันที่สืบคน 23 พฤศจิกายน 2557)

[9] ดร.เอกรินทร วาสนาสง. 2552. ระบบ GSM คืออะไร. [ออนไลน]. เขาถึงไดที่

http://ekarinv.wordpress.com/2009/02/12/ระบบ-gsm-คืออะไร/

(วันที่สืบคน 23 พฤศจิกายน 2557)

[10] Wikipedia. 2557. GSM. [ออนไลน]. เขาถึงไดที่ http://en.wikipedia.org/wiki/GSM (วันที่สืบคน 23 พฤศจิกายน 2557)

[11] Electronics Lovers. 2557. What is difference between CDMA, TDMA, FDMA ?.

[ออนไลน]. เขาถึงไดที่ http://electronicxlovers.blogspot.com/2014/10/what-is-difference-

between-cdmatdmacdma.html (วันที่สืบคน 23 พฤศจิกายน 2557)

[12] Arduino Pro Mini [ออนไลน]. เขาถึงไดที่

http://arduino.cc/en/Main/ArduinoBoardProMini (วันที่สืบค้น 23 พฤศจิกายน 2557)

[13] Adafruit Ultimate GPS Breakout – 66 Channel W/ 10 Hz Updates – Version 3. [ออนไลน]. เขาถึงไดที่ http://www.adafruit.com/product/746 (วันที่สืบคน 23 พฤศจิกายน 2557)

[14] GSM Module SIM800L. [ออนไลน]. เขาถึงไดที่

http://www.arduinoall.com/product/561/sim800l-module-sim800l-gprs-module-

%E0%B8%A3%E0%B8%B2%E0%B8%84%E0%B8%B2-680-

%E0%B8%9A%E0%B8%B2%E0%B8%97

(วันที่สืบคน 23 พฤศจิกายน 2557)

[15] USB to UART Bridge. [ออนไลน]. เขาถึงไดที่

https://www.sparkfun.com/datasheets/IC/cp2102.pdf (วันที่สืบคน 23 พฤศจิกายน 2557)

[16] The Africat Foundation. Radio Collars For Lions.[ออนไลน].เขาถึงไดที่

http://www.africat.org/projects/radio-collars-for-lions (วันที่สืบค้น17 เมษายน 2558)

[17] Richard A. Holland , Martin Wikelski.Studying the Migratory Behavior of Individual Bats:Current Techniques and Future Directions.

[ออนไลน].เขาถึงไดที่ http://jmammal.oxfordjournals.org/content/90/6/

1324 (วันที่สืบคน 17 เมษายน 2558)

### **7. ภาคผนวก**

## **7.1. คูมือการติดตั้ง**

### **7.1.1. สวนไมโครคอนโทรลเลอร**

ภายใตระบบปฏิบัติการ Windows และมีโปรแกรม Arduino IDE อยูในคอมพิวเตอรแลว

1. เขาโปรแกรม Arduino IDE และทําการคัดลอกโคดมาใสดังรูปที่ 7.1.

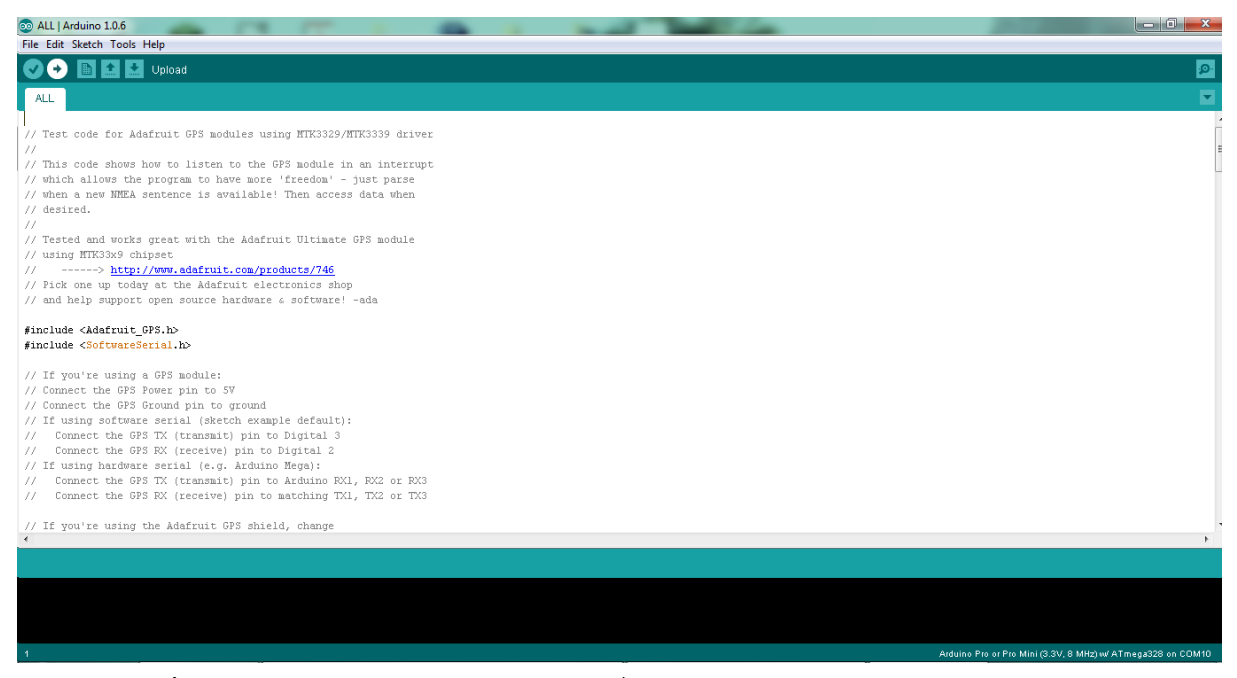

**รูปที่ 7.1.** หนาตางโปรแกรม Arduino IDE ที่มีโคดพรอมอัพโหลดลงไมโครคอนโทรลเลอร

- 2. บริเวณแถบซายบนจะเห็นเมนู Tools
- เลือกชนิดของไมโครคอนโทรลเลอรโดยเขาไปที่

Tools-> Board-> Arduino Pro or Pro Mini (3.3 V, 8MHz) with ATmega328 ดัง รูปที่ 7.2.

- $\bullet$  เลือกพอร์ตที่ไมโครคอนโทรลเลอร์ต่ออยู่โดยเข้าไปที่ Tools-> Serial Port-> COMX โดยที่ X คือ COM port ที่ไมโครคอนโทรลเลอร์ต่ออยู่ กับคอมพิวเตอร(ดูไดที่ Device Manager) ดังรูปที่ 7.3.
- 3. อัพโหลดโปรแกรมลงบอรดไมโครคอนโทรลเลอร ดวยการกดปุมอัพโหลด(ปุมที่สองจาก ทางซาย) ดังรูปที่ 7.4.

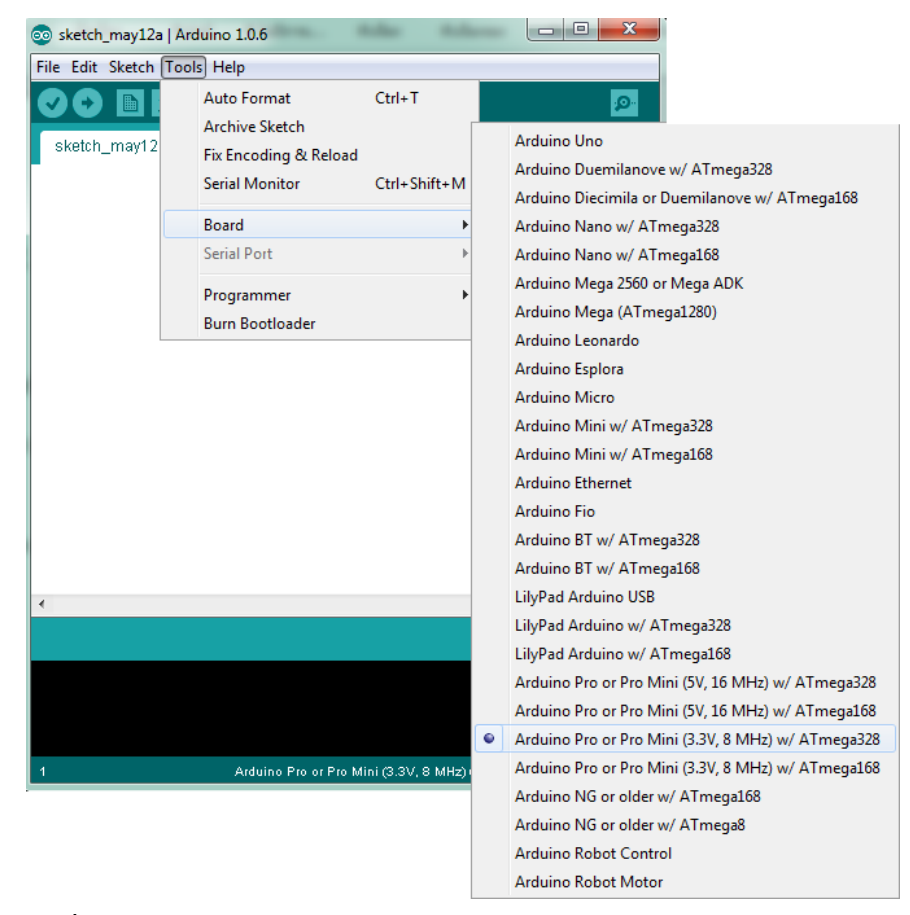

**รูปที่ 7.2**. วิธีการเลือกชนิดของไมโครคอนโทรลเลอรในโปรแกรม Arduino IDE

| ΘΘ                          |                                                                                                    |                  |
|-----------------------------|----------------------------------------------------------------------------------------------------|------------------|
| File Edit Sketch Tools Help |                                                                                                    |                  |
| 翻<br>Classic_Blink_         | <b>Auto Format</b><br>$Ctrl+T$<br><b>Archive Sketch</b><br>Fix Encoding & Reload<br><b>Serial Monitor</b><br>Ctrl+Shift+M<br><b>Board</b><br>Þ |                  |
|                             |                                                                                                    |                  |
|                             | <b>Serial Port</b>                                                                                                    | COM <sub>3</sub> |
|                             | Programmer                                                                                                    | COM5             |
|                             | <b>Burn Bootloader</b>                                                                                                    |                  |

**รูปที่ 7.3.** วิธีการเลือกพอรตที่จะใชอัพโหลดโคดลงไมโครคอนโทรลเลอร

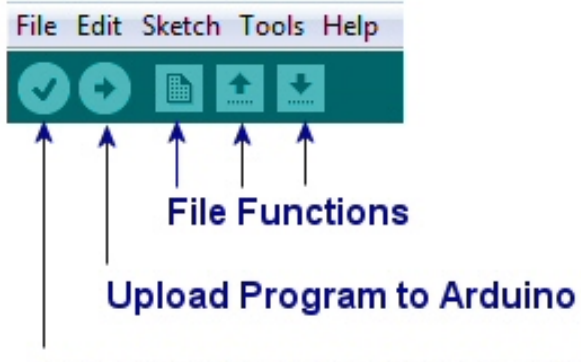

## **Check for Program Compile Errors**

**รูปที่ 7.4.** รูปแสดงความหมายของแตละปุมบนเมนูดานบน ของโปรแกรม Arduino IDE

### **7.1.2. สวนเซิรฟเวอรรับขอมูลและเว็บเซิรฟเวอร**

ภายใตระบบปฏิบัติการ Ubuntu (Linux) ตองทําการติดตั้ง Apache Webserver MySQL และ Python (ตองติดตั้ง Library MySQLdb ดวย)

ทําการเตรียมสิ่งแวดลอมใหเหมาะสมกับการใชงาน

- 1. ทําการติดตั้ง Apache Webserver sudo apt-get install apache
- 2. ทําการติดตั้ง MySQL sudo apt-get install MySQL
- 3. ทําการติดตั้ง Python

sudo apt-get install Python

4. ทําการติดตั้ง Library MySQLdb ของ Python sudo apt-get install Python-MySQLdb

หลังจากเตรียมสิ่งแวดล้อมให้เหมาะสมกับการใช้งานแล้ว ต้องทำการรันสคริปต์ภาษา Python เพื่อรอรับพิกัดตําแหนงของสัตวปาที่จะสงเขามาที่เซิรฟเวอร

1. รันสคริปตภาษา Python โดยสคริปตชื่อ server.py

python server.py

ในสวนของเว็บไซต ใหทําการคัดลอกไดเรคทอรี่ของเว็บไซตซึ่งอยูในแผนซีดีหรือสามารถ ดาวนโหลดไดที่เว็บไซตโครงงานภาควิชาวิศวกรรมคอมพิวเตอรไปไวที่ไดเรคทอรี่ /var/www/html เปนอันใชงานเว็บไซตได

## **7.2. คูมือการใชงาน**

### **7.2.1. การประกอบอุปกรณ**

ประกอบอุปกรณติดตามสัตวปาดังรูปที่ 7.5. และ 7.6.

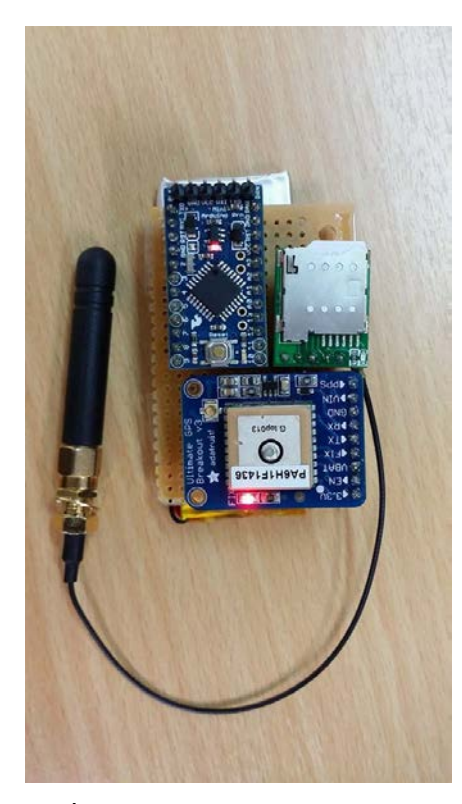

**รูปที่ 7.5.** การประกอบอุปกรณติดตาม สัตว์ป่า(ด้านบน)

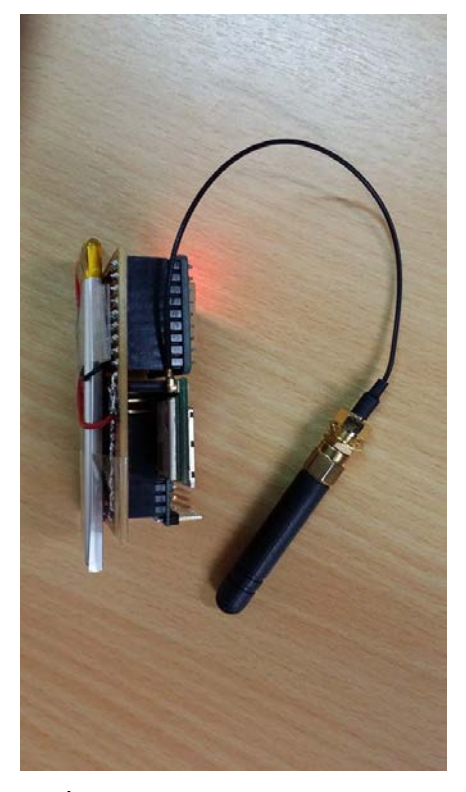

**รูปที่ 7.6.** การประกอบอุปกรณติดตาม สัตว์ป่า(ด้านข้าง)

## **7.2.2. การใชงานระบบ**

1. หลังจากประกอบอุปกรณ์เสร็จและทำการอัพโหลดโค้ดลงไมโครคอนโทรลเลอร์แล้วให้ทำการเสียบ อุปกรณ์เข้ากับแบตเตอรี่เป็นอันใช้งานได้

- 2. รันสคริปต์ภาษา Python ที่เซิร์ฟเวอร์เพื่อรอรับพิกัดตำแหน่ง
- 3. นำไปใช้ติดตามสิ่งที่ต้องการ
- 4. อุปกรณ์ติดตามจะส่งพิกัดตำแหน่งกลับมาที่เซิร์ฟเวอร์เองโดยอัตโนมัติ โดยสามารถเข้าไปดูพิกัด ตําแหนงไดที่เว็บไซต

## ประวัตินิสิต

ชื่อ-นามสกุล รัชชานนท รัตนธรรม เลขประจําตัวนิสิต 5410501411 ภาควิชาวิศวกรรมคอมพิวเตอร คณะวิศวกรรมศาสตร มหาวิทยาลัยเกษตรศาสตร ที่อยูปจจุบัน 146/2 ถนนสันติเกษม ตําบลแสนสุข อําเภอเมืองชลบุรี จังหวัดชลบุรี 20130 โทรศัพทเคลื่อนที่ 081-576-3876 E-mail : ratchanon.rattanatam@gmail.com ระดับการศึกษา : คุณวุฒิการศึกษา จากโรงเรียน ปการศึกษาที่จบ

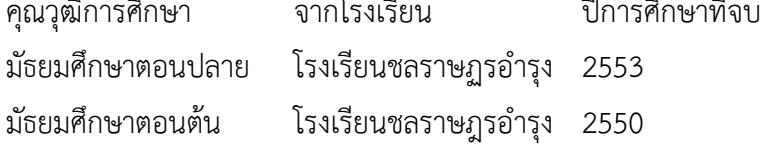